SFS Web Site http://www.sfs.opm.gov

- 1. Home Page (default.asp)
	- 1.1. Students Section
		- 1.1.1. Program Information (StudentBrochureWeb.pdf)
		- 1.1.2. Program Guidance (StudPgmGuide.asp?p=st)
			- 1.1.2.1.FAQ (StudFAQ.asp)
		- 1.1.3. Participating Institutions (ContactsPI.asp?p=st)
		- 1.1.4. Contacts (ContactsPO.asp?p=st)
		- 1.1.5. Links (Links.asp?p=st)
		- 1.1.6. Registration (StudReg.asp?p=st)
		- 1.1.7. Login (StudLogin.asp?p=st)
			- 1.1.7.1.Student Main Menu (StudPage2.asp)
				- 1.1.7.1.1. Student Toolkit (SFSStudentToolkit1109.pdf)
				- 1.1.7.1.2. Password Change (StudPassChange.asp)
				- 1.1.7.1.3. Profile Change [\(StudProfile.asp\)](https://www.sfs.opm.gov/StudProfile.asp)
					- 1.1.7.1.3.1.Profile Change Confirmation (StudProConfirm.asp)
				- 1.1.7.1.4. Create/Revise Resume ([StudResume.asp\)](https://www.sfs.opm.gov/StudResume.asp)
					- 1.1.7.1.4.1. Instructions and Tips [\(StudInTips.asp\)](https://www.sfs.opm.gov/StudInTips.asp)
					- 1.1.7.1.4.2. Privacy Act and Public Burden Statements ([StudPA.asp](https://www.sfs.opm.gov/StudPA.asp))
					- 1.1.7.1.4.3. Add/Edit/Delete Work Experience (StudResumeWork.asp)
					- 1.1.7.1.4.4. Add/Edit/Delete Education (StudResumeEd.asp)
					- 1.1.7.1.4.5. View Resume (StudResumeView.asp)
					- 1.1.7.1.4.6. Save Resume (StudResConfirm.asp)
				- 1.1.7.1.5. Agency Official List [\(AOAgencyOff.asp\)](https://www.sfs.opm.gov/AOAgencyOff.asp)
				- 1.1.7.1.6. Log Out (AOPage2.asp?logout=yes)
	- 1.2. Agency Section
		- 1.2.1. Program Information (AgentBrochWeb.pdf)
		- 1.2.2. Registration (AOReg.asp)
		- 1.2.3. FAQ (AOFAQ.asp)
		- 1.2.4. Login ([AOLogin.asp\)](https://www.sfs.opm.gov/AOLogin.asp)
			- 1.2.4.1. Agency Official Main Menu
				- 1.2.4.1.1. Agency Official Toolkit (SFSAgencyToolkit1110.pdf)
				- 1.2.4.1.2. Password Change ([AOPassChange.asp\)](https://www.sfs.opm.gov/AOPassChange.asp)
				- 1.2.4.1.3. Profile Change [\(AOProfile.asp](https://www.sfs.opm.gov/AOProfile.asp))
				- 1.2.4.1.3.1.Profile Change Confirmation (AOProConfirm.asp)
				- 1.2.4.1.4. Student Search [\(AOStudSearch.asp](https://www.sfs.opm.gov/AOStudSearch.asp))
					- 1.2.4.1.4.1. Student Search Results (AOStudSearchRes.asp)
						- 1.2.4.1.4.1.1. View Student Resume (StudResumeView.asp)
				- 1.2.4.1.5. Report a Match ([AOMatchInq.asp\)](https://www.sfs.opm.gov/AOMatchInq.asp)
				- 1.2.4.1.6. Agency Official List [\(AOAgencyOff.asp\)](https://www.sfs.opm.gov/AOAgencyOff.asp)
				- 1.2.4.1.7. Log Out (AOPage2.asp?logout=yes)
	- 1.3. Principal Investigators Section
		- 1.3.1. Registration (PIReg.asp?p=pi)
		- 1.3.2. Login ([PILogin.asp?p=pi](http://devredwing.sfs.opm.gov/PILogin.asp?p=pi))
- 1.3.2.1. Principal Investigator Main Menu (PIPage2.asp)
	- 1.3.2.1.1. PI ToolKit (PIToolkit1109.pdf)
	- 1.3.2.1.2. Password Change (PIPassChange.asp)
	- 1.3.2.1.3. Profile Change [\(PIProfile.asp\)](https://www.sfs.opm.gov/PIProfile.asp)
		- 1.3.2.1.3.1. Profile Change Confirmation (PIProConfirm.asp)
	- 1.3.2.1.4. Program Guidance (PIGuidance.asp)
	- 1.3.2.1.5. Student Status Report ([PIStudReport.asp](https://www.sfs.opm.gov/PIStudReport.asp))
		- 1.3.2.1.5.1.View Student Resume (StudResumeView.asp?k=)
	- 1.3.2.1.6. Agency Official List (AOAgencyOff.asp)
	- 1.3.2.1.7. Log Out (PIPage2.asp?logout=yes)
- 1.4. Participating Institutions (ContactsPI.asp)
- 1.5. Links (Links.asp)
- 1.6. SFS Privacy Policy (PrivacyPolicy\_sfs.asp)
- 1.7. Public Burden Statement (PrivacyPolicy\_prb.asp)
- 1.8. Contact Us (ContactsPO.asp)
- 2. Administrative Page (adminLogin.asp)
	- 2.1. Registrations (AdminRegPage2.asp)
		- 2.1.1. Student Registrations (AdminRegStud.asp)
		- 2.1.2. Agency Officiation Registrations (AdminRegAO.asp)
		- 2.1.3. Principal Investigator Registration (AdminRegPI.asp)
	- 2.2. Password Adminsitration (AdminPassword.asp)
	- 2.3. Account Adminsitration (AdminEditInfo.asp)
		- 2.3.1. Account Adminsitration Edit Confirmation (AdminStUpdate.asp)
	- 2.4. Students Post Gratudate Agency Report (AdminStudentReportPG.asp)
		- 2.4.1. Admin Letter (AdminLetter.asp)
			- 2.4.1.1.Admin Letter Preview (AdminLetterPreview.asp)
		- 2.4.2. View Student Resume (StudResumeView.asp)
		- 2.4.3. Export Report (AdminStudentReportPG\_xls.asp)
	- 2.5. Students Internship Agency Report (AdminStudentReport.asp)
		- 2.5.1. View Student Resume (StudResumeView.asp)
		- 2.5.2. Export Report (AdminStudentReport\_xls.asp)
	- 2.6. Enrolled Students Report (AdminStudentCurReport.asp)
		- 2.6.1. View Student Resume (StudResumeView.asp)
			- 2.6.2. Admin Notes (AdminNotes.asp)
			- 2.6.3. Export Report (AdminStudentCurReport\_xls.asp)

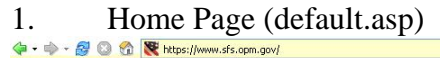

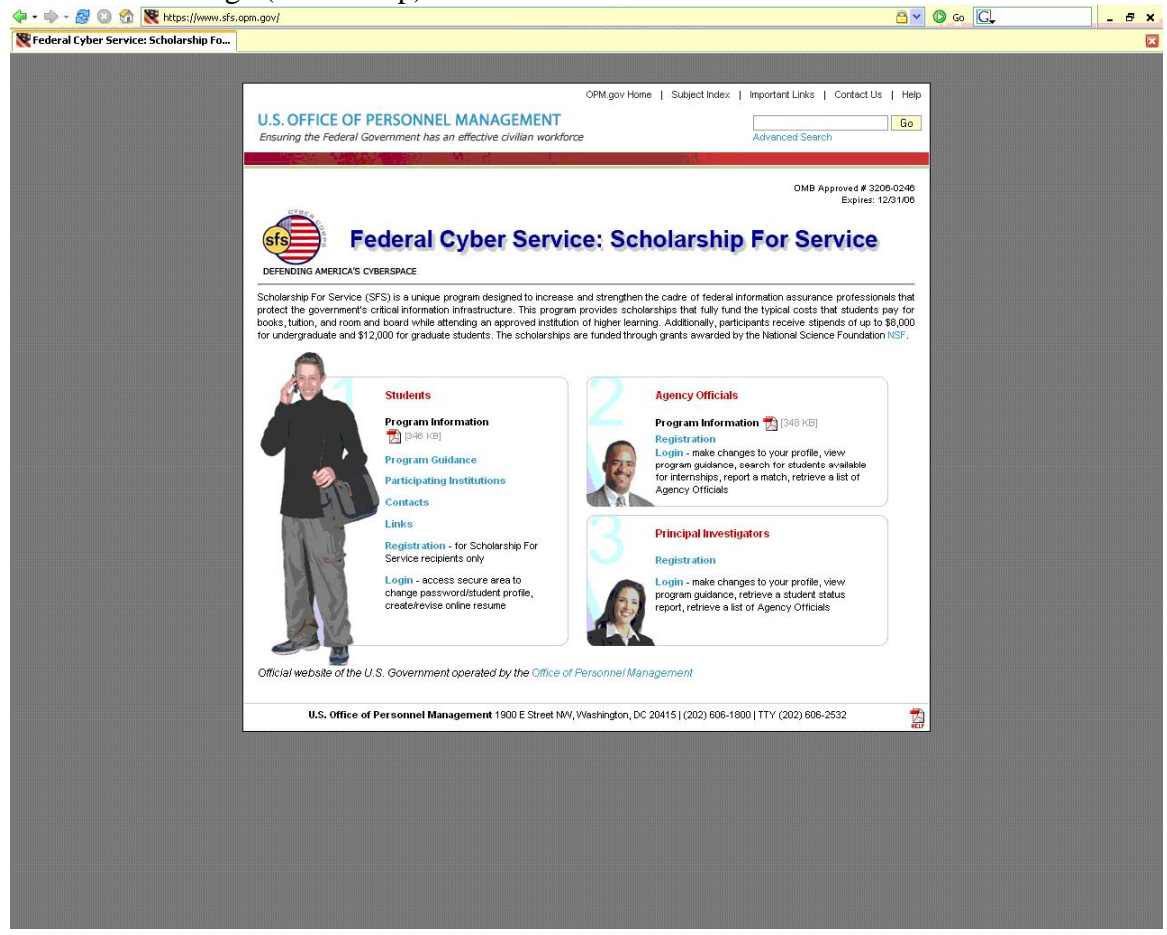

# 1.1.2. Program Guidance (StudPgmGuide.asp?p=st)

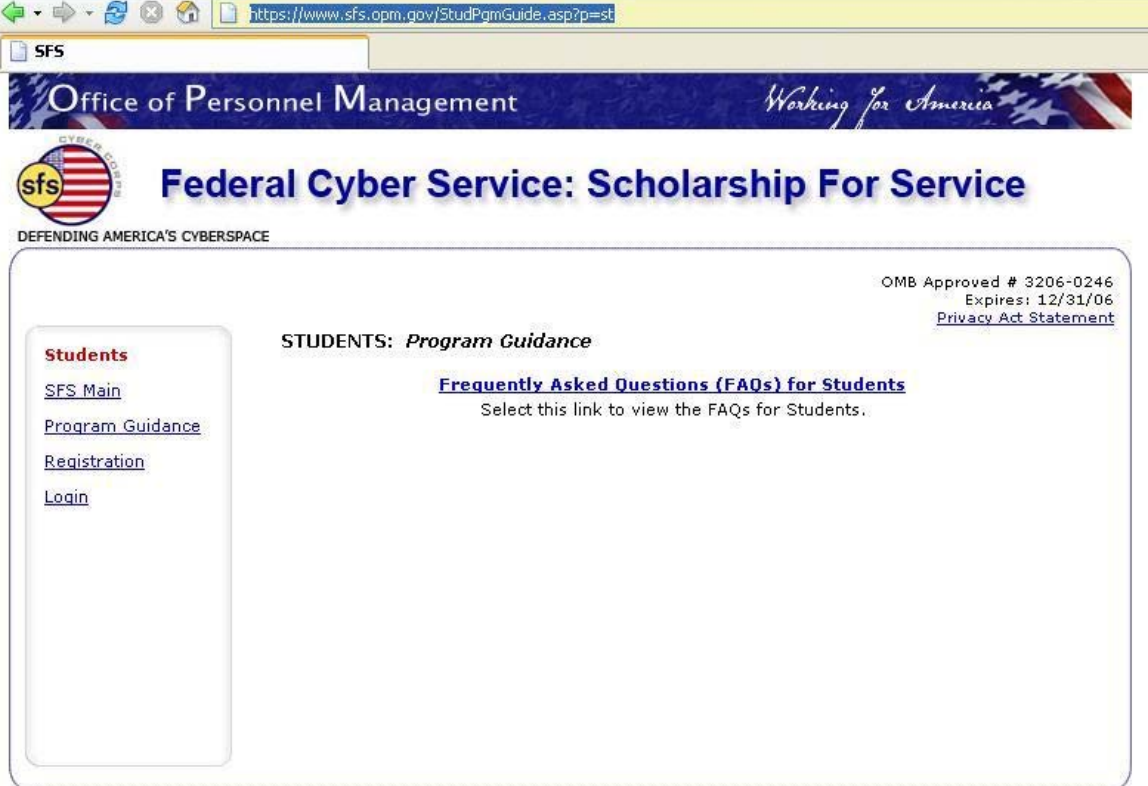

# 1.1.2.1. FAQ (StudFAQ.asp)

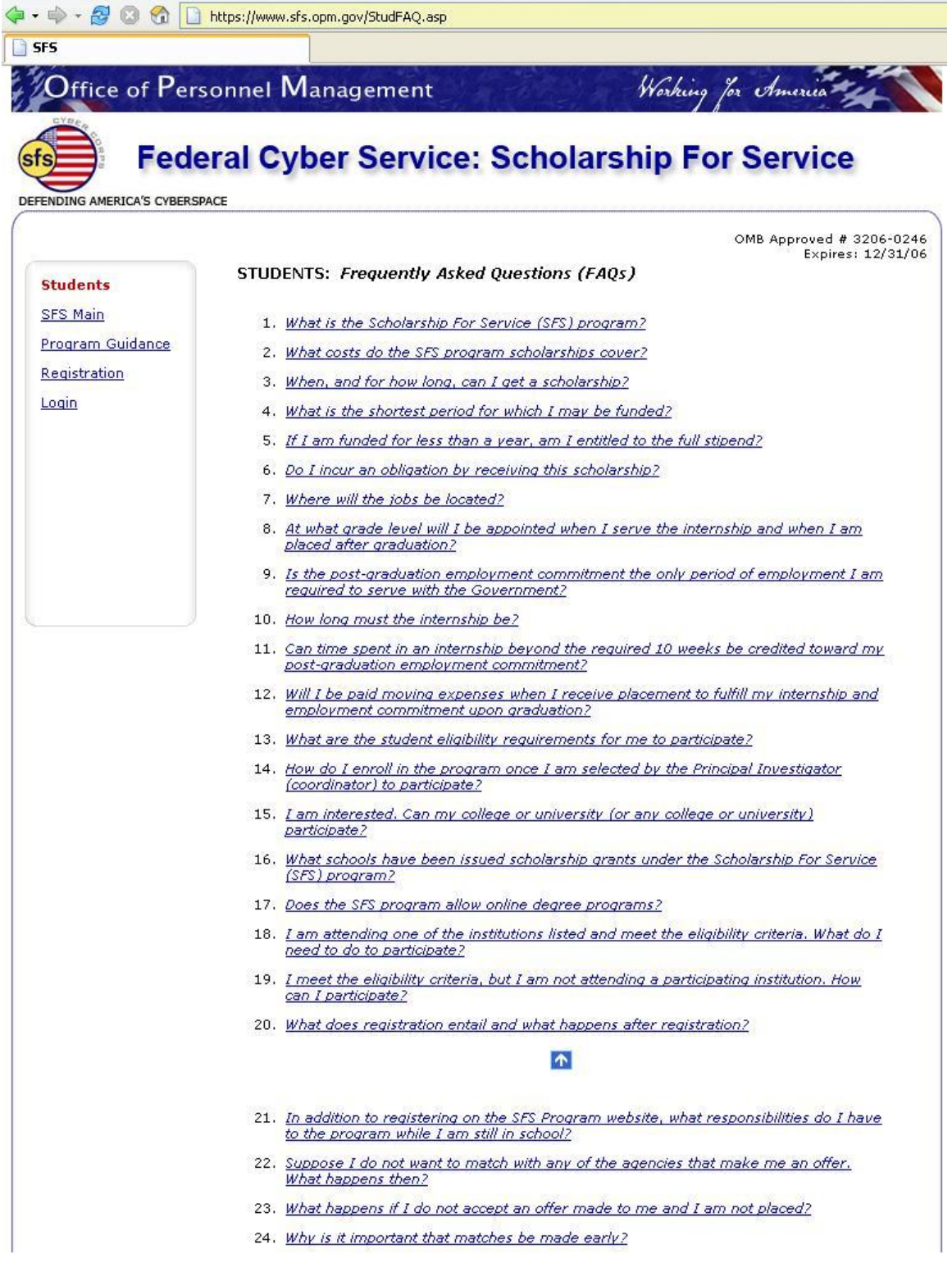

### 1.1.3. Participating Institutions (ContactsPI.asp?p=st)

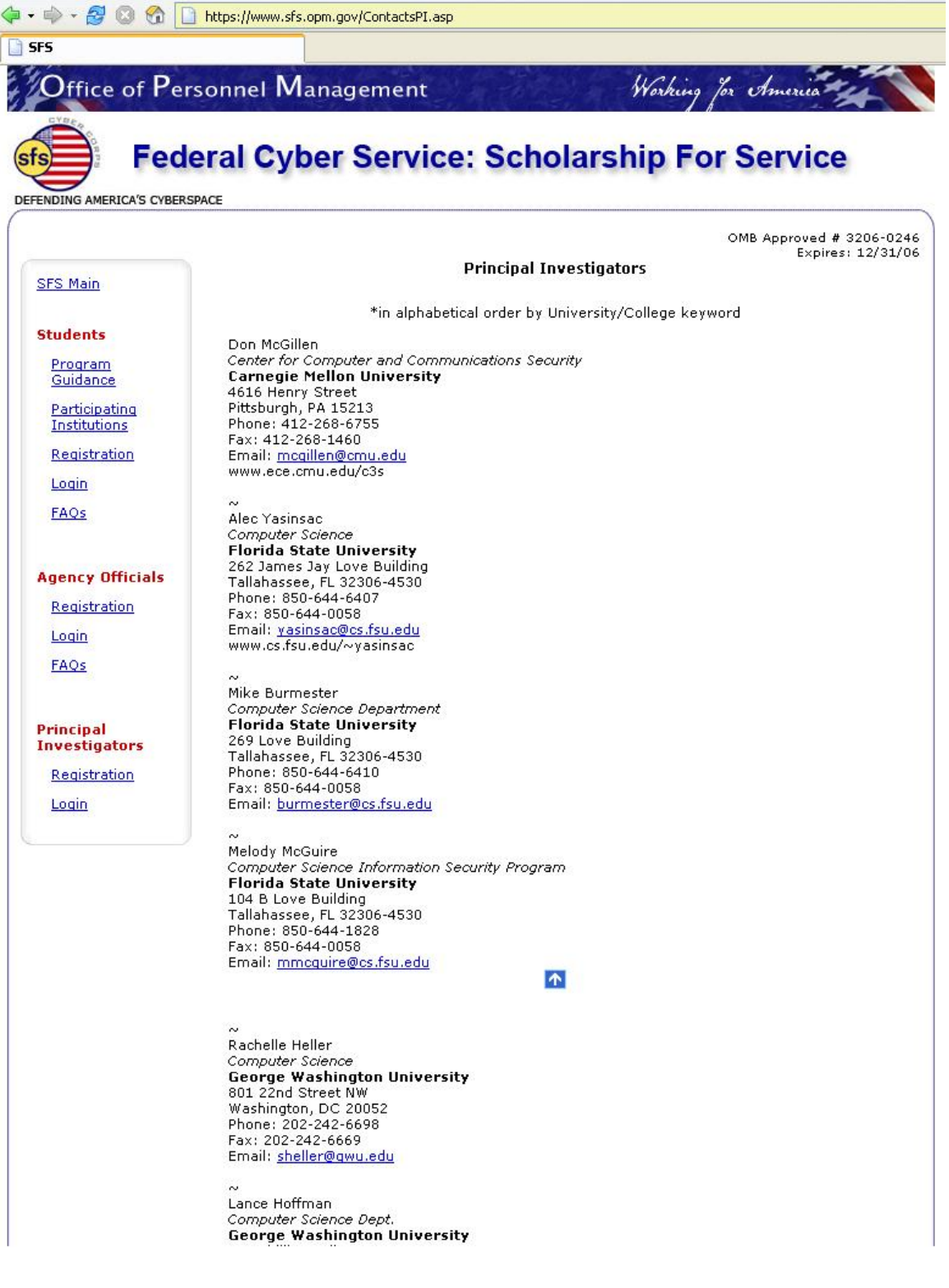

## 1.1.4. Contacts (ContactsPO.asp?p=st)

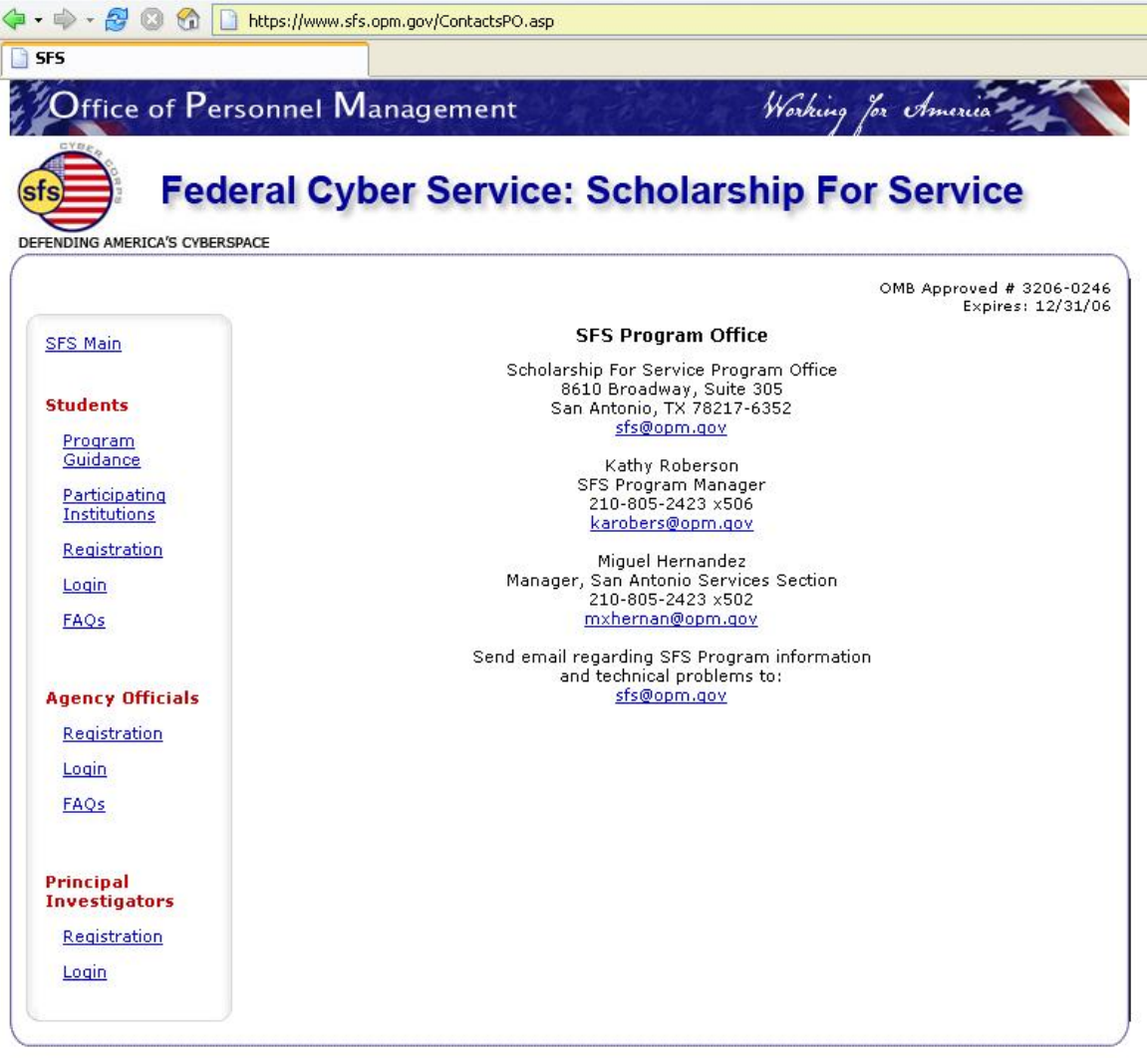

## 1.1.5. Links (Links.asp?p=st)

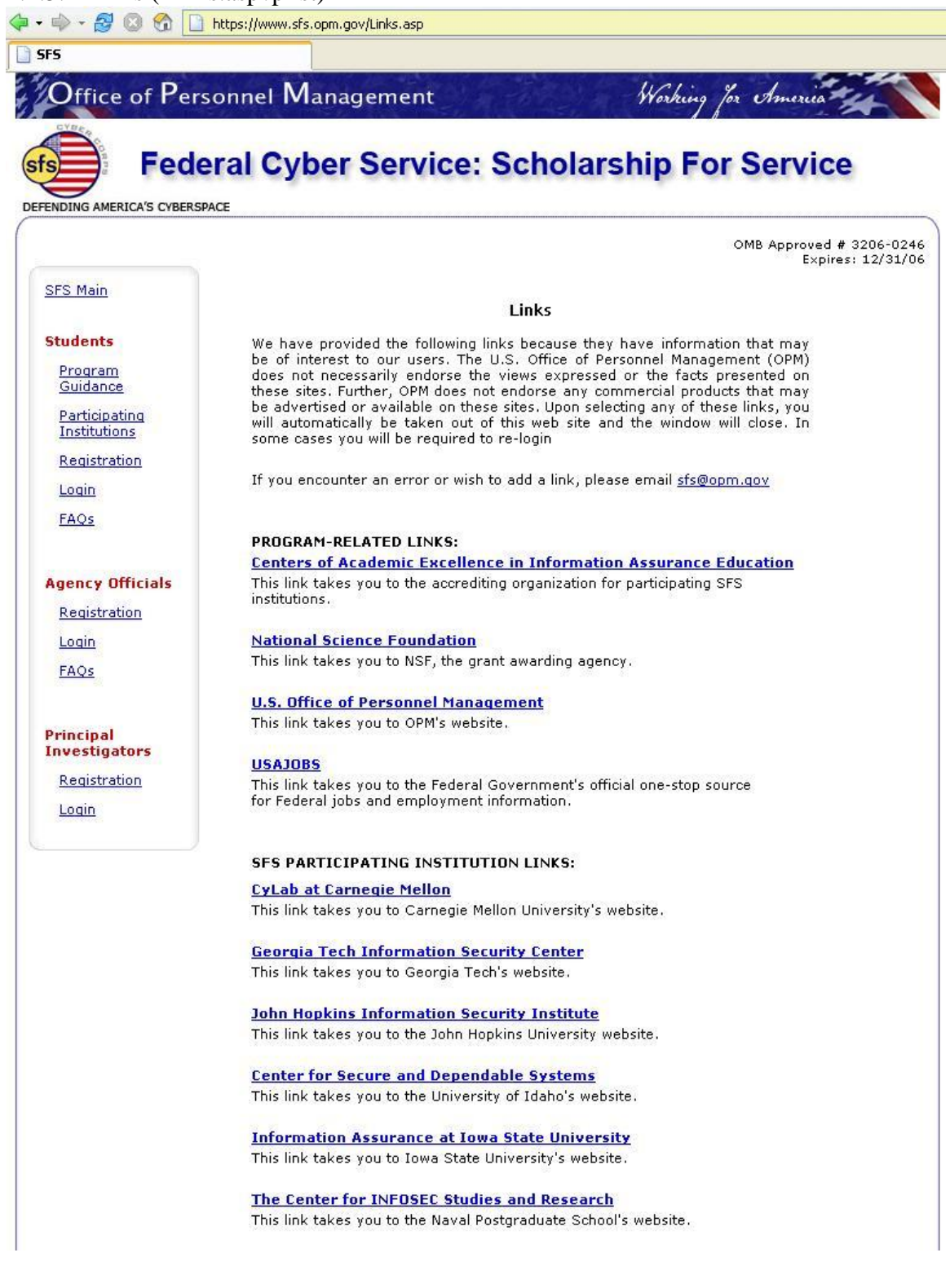

## 1.1.6. Registration (StudReg.asp?p=st)

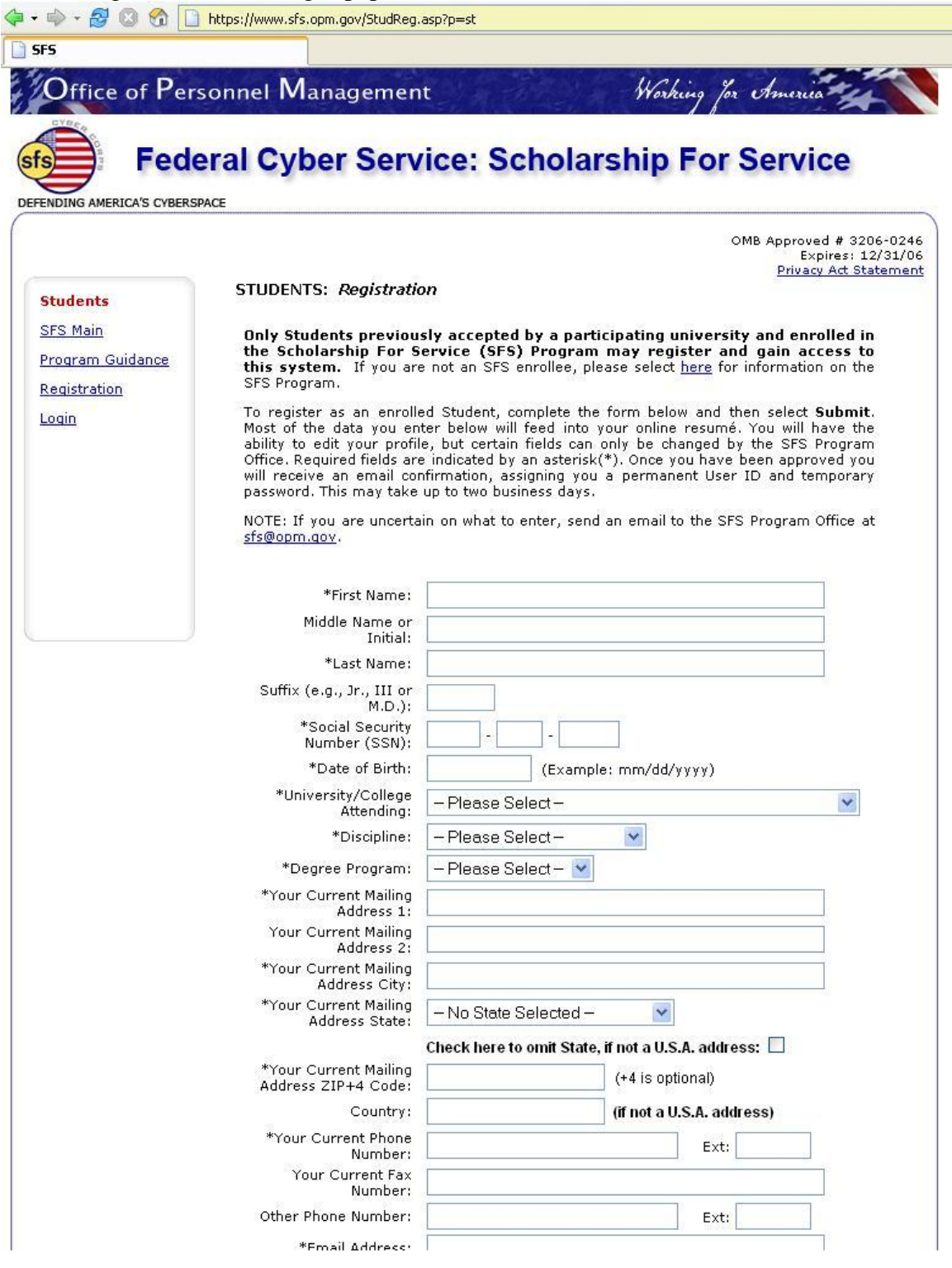

## 1.1.7. Login (StudLogin.asp?p=st)

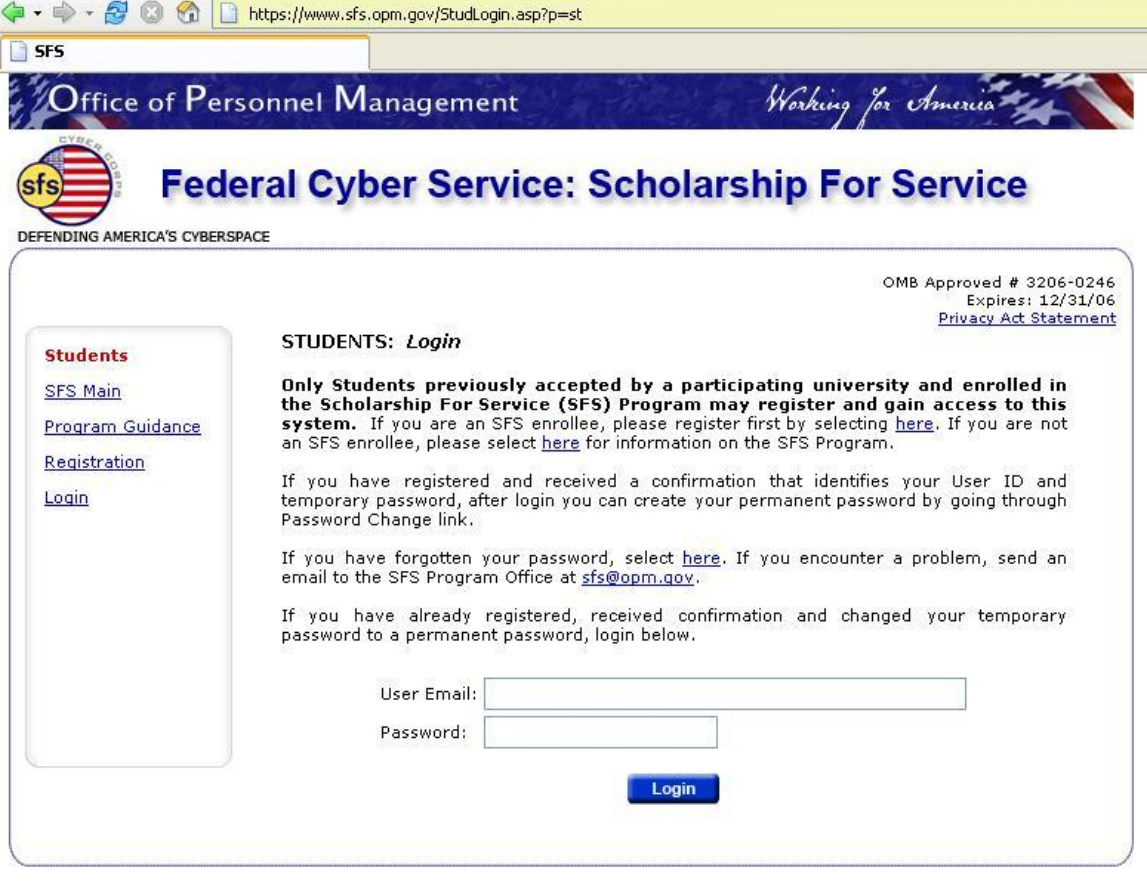

## 1.1.7.1. Student Main Menu (StudPage2.asp)

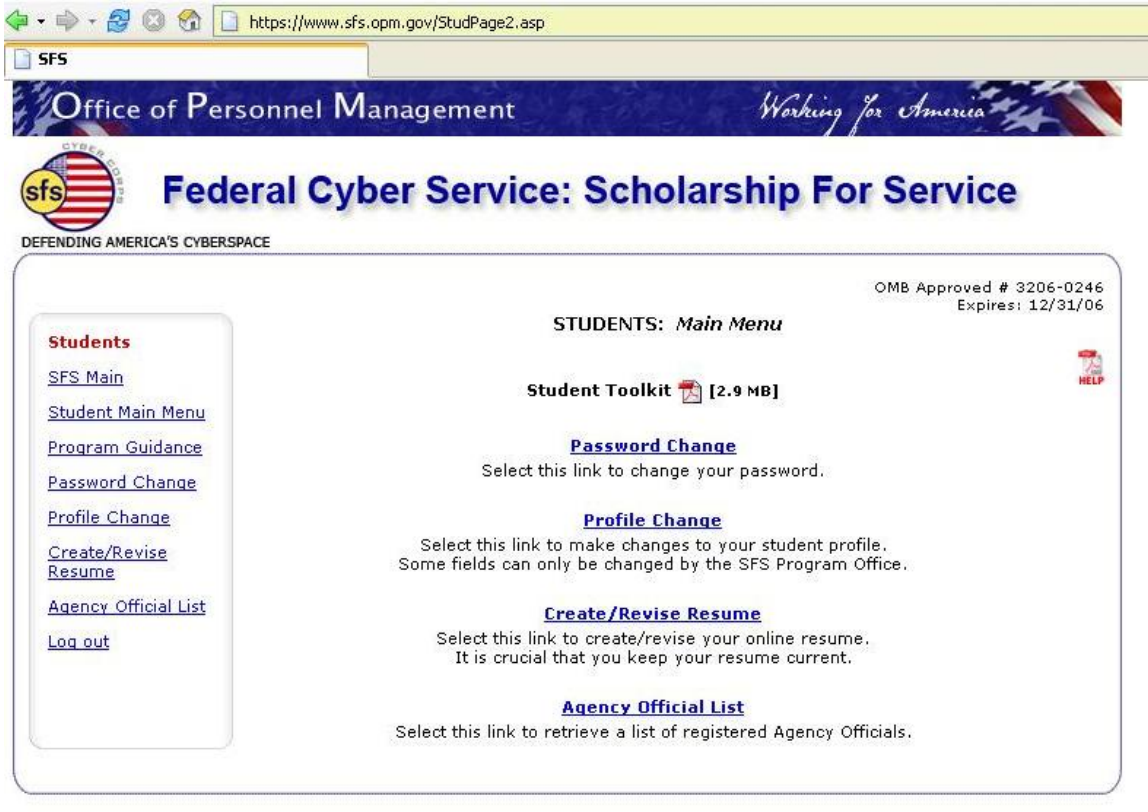

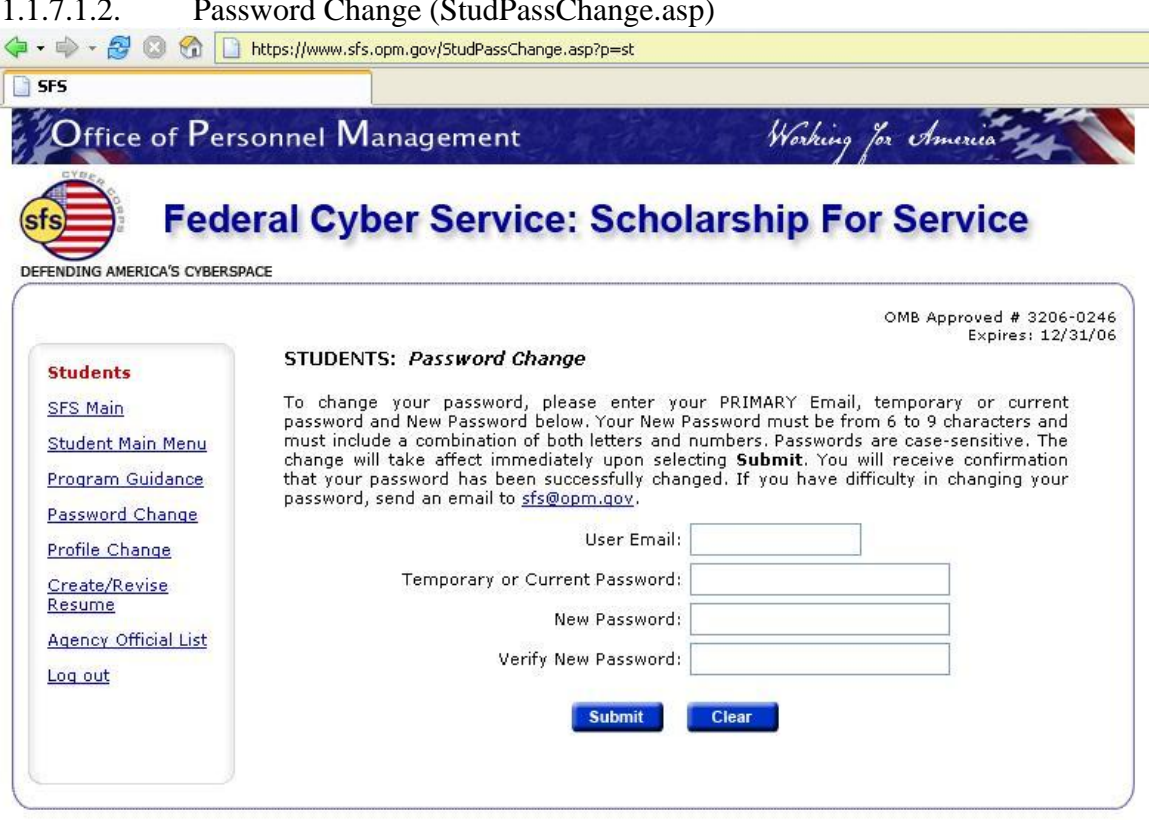

### 1.1.7.1.2. Password Change (StudPassChange.asp)

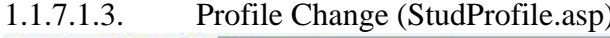

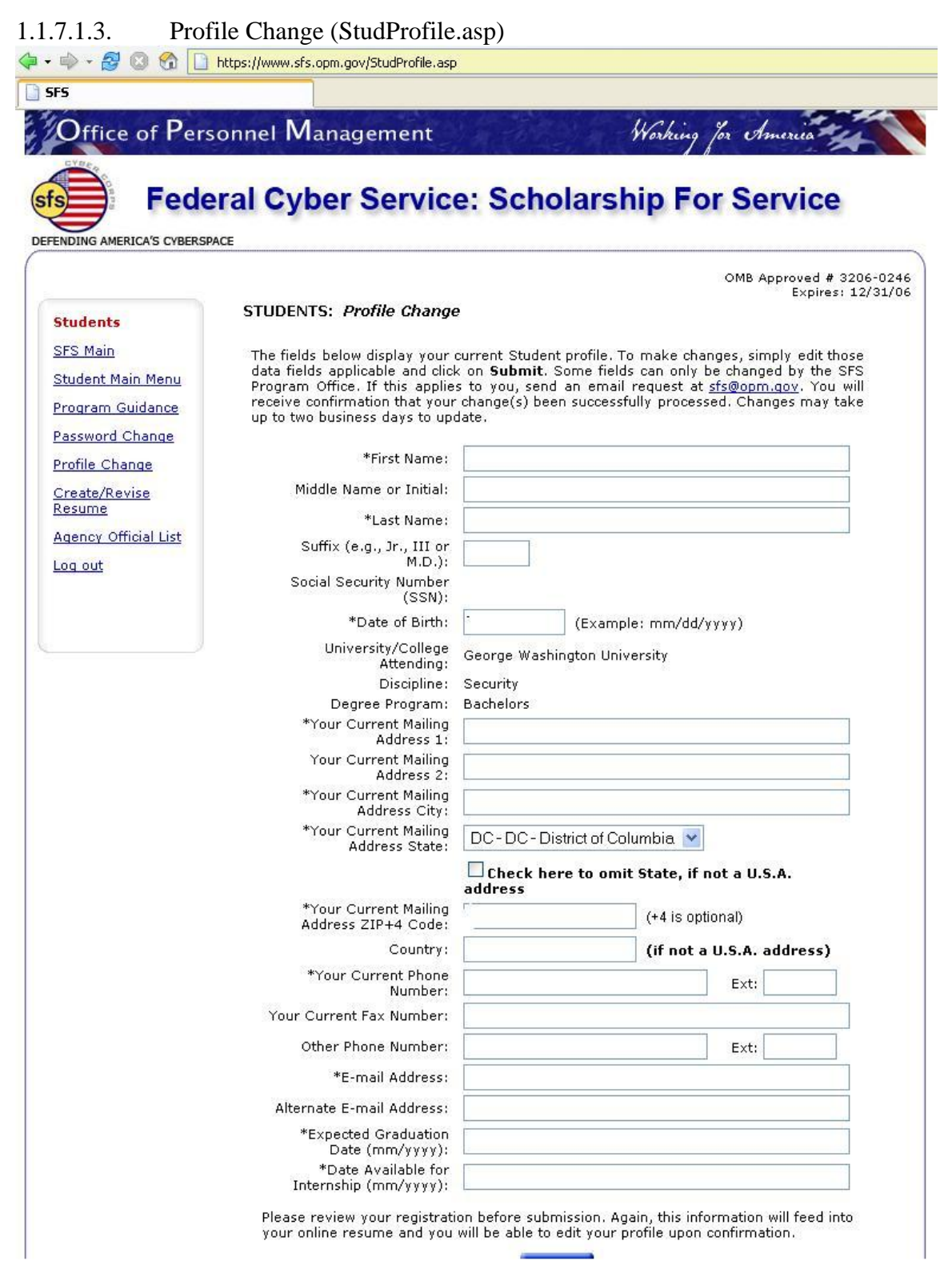

## 1.1.7.1.3.1. Profile Change Confirmation (StudProConfirm.asp)

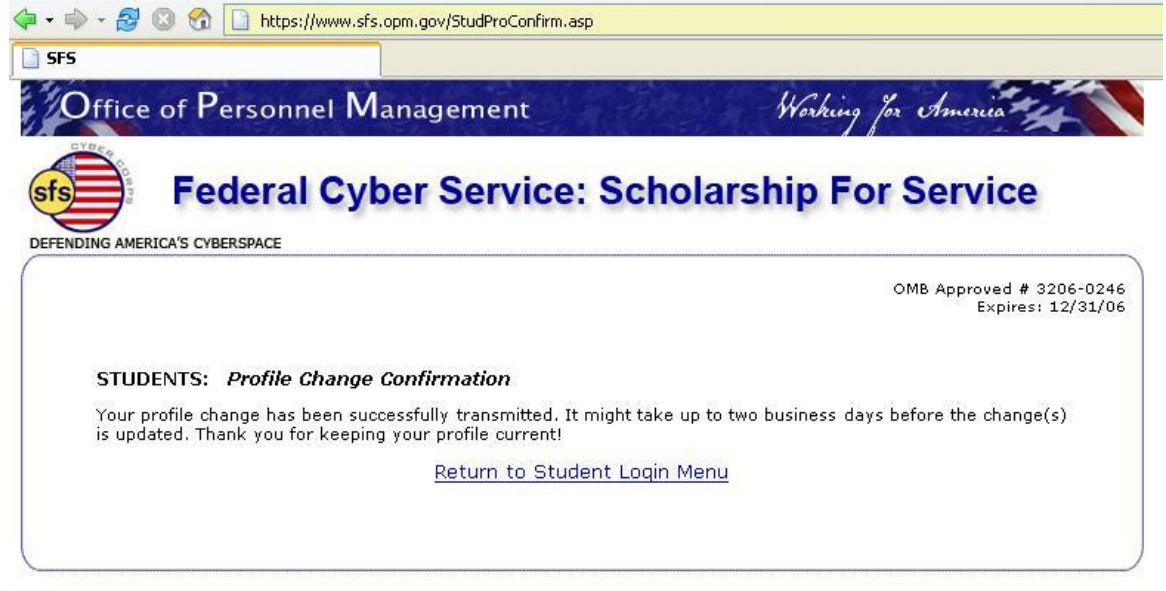

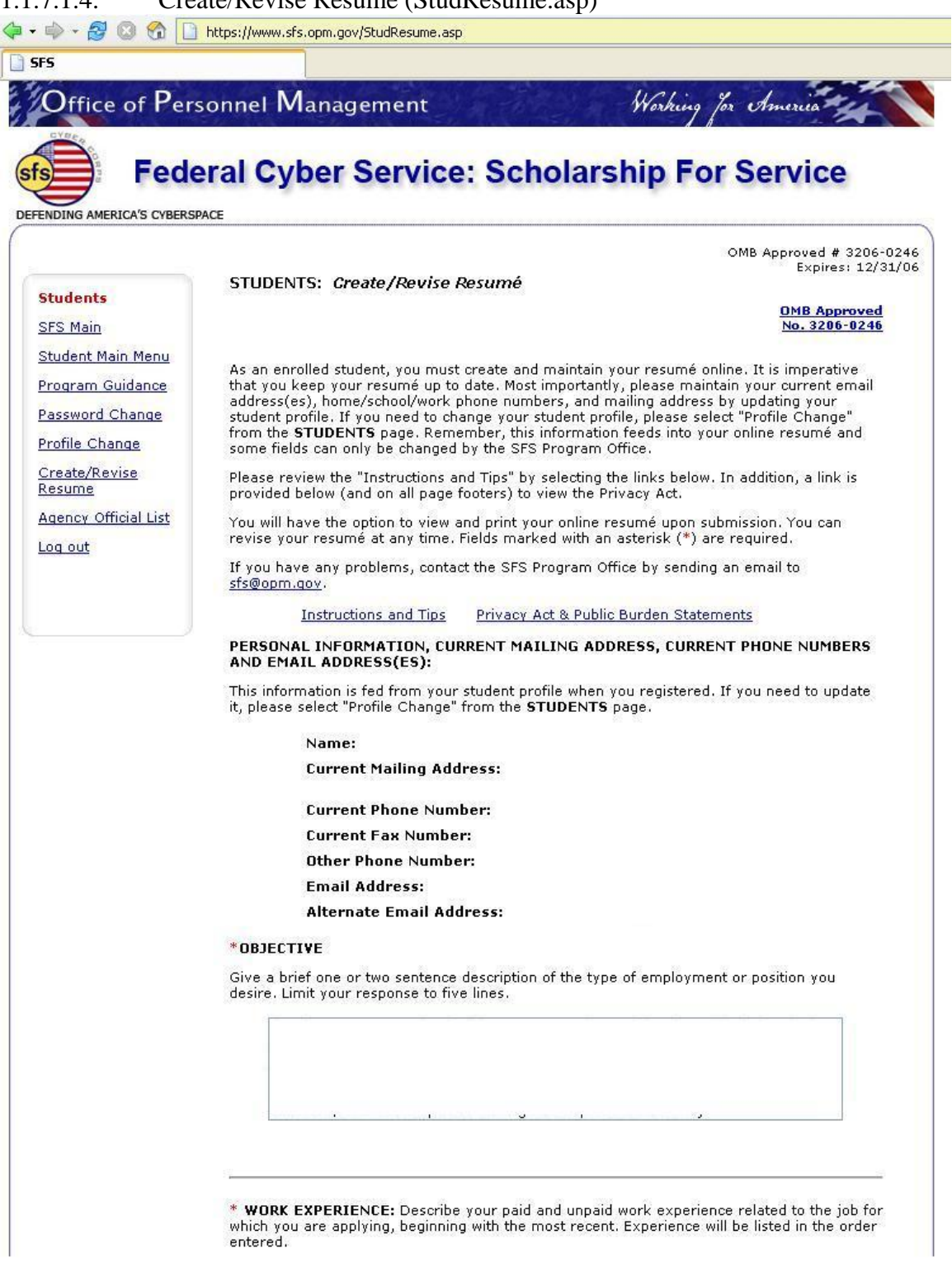

## 1.1.7.1.4. Create/Revise Resume (StudResume.asp)

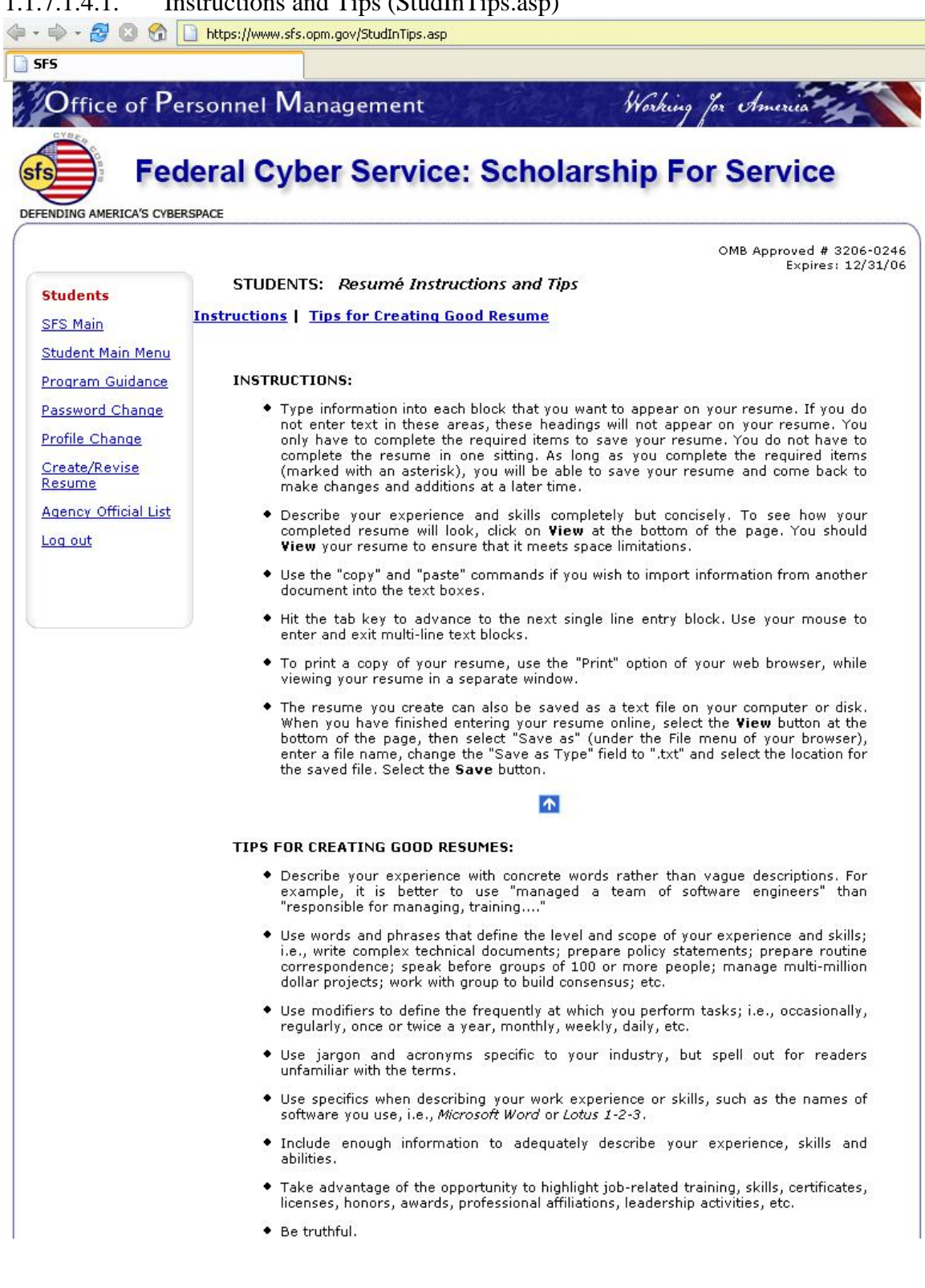

## 1.1.7.1.4.1. Instructions and Tips (StudInTips.asp)

## 1.1.7.1.4.2. Privacy Act and Public Burden Statements (StudPA.asp)

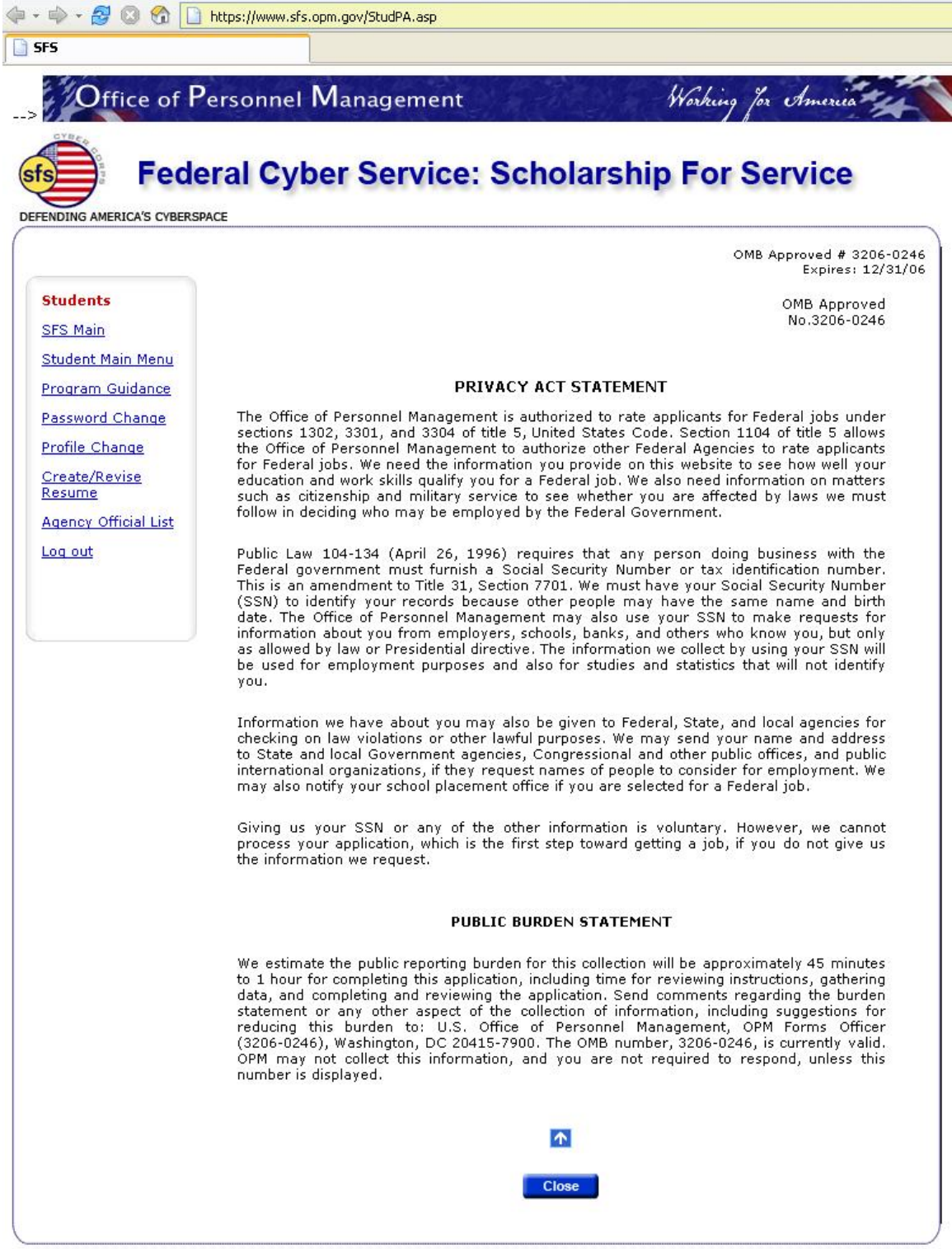

# 1.1.7.1.4.3. Add/Edit/Delete Work Experience (StudResumeWork.asp)

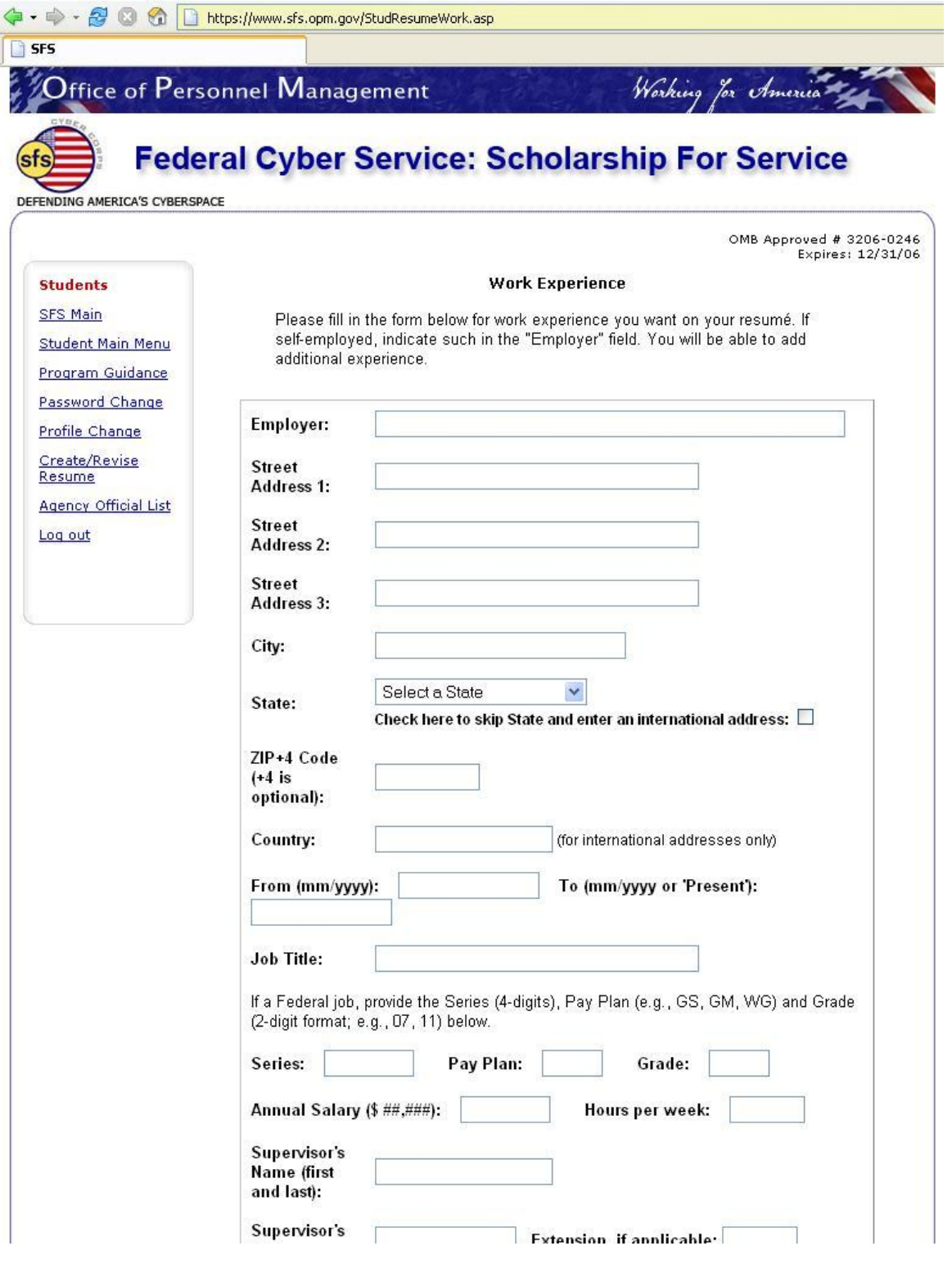

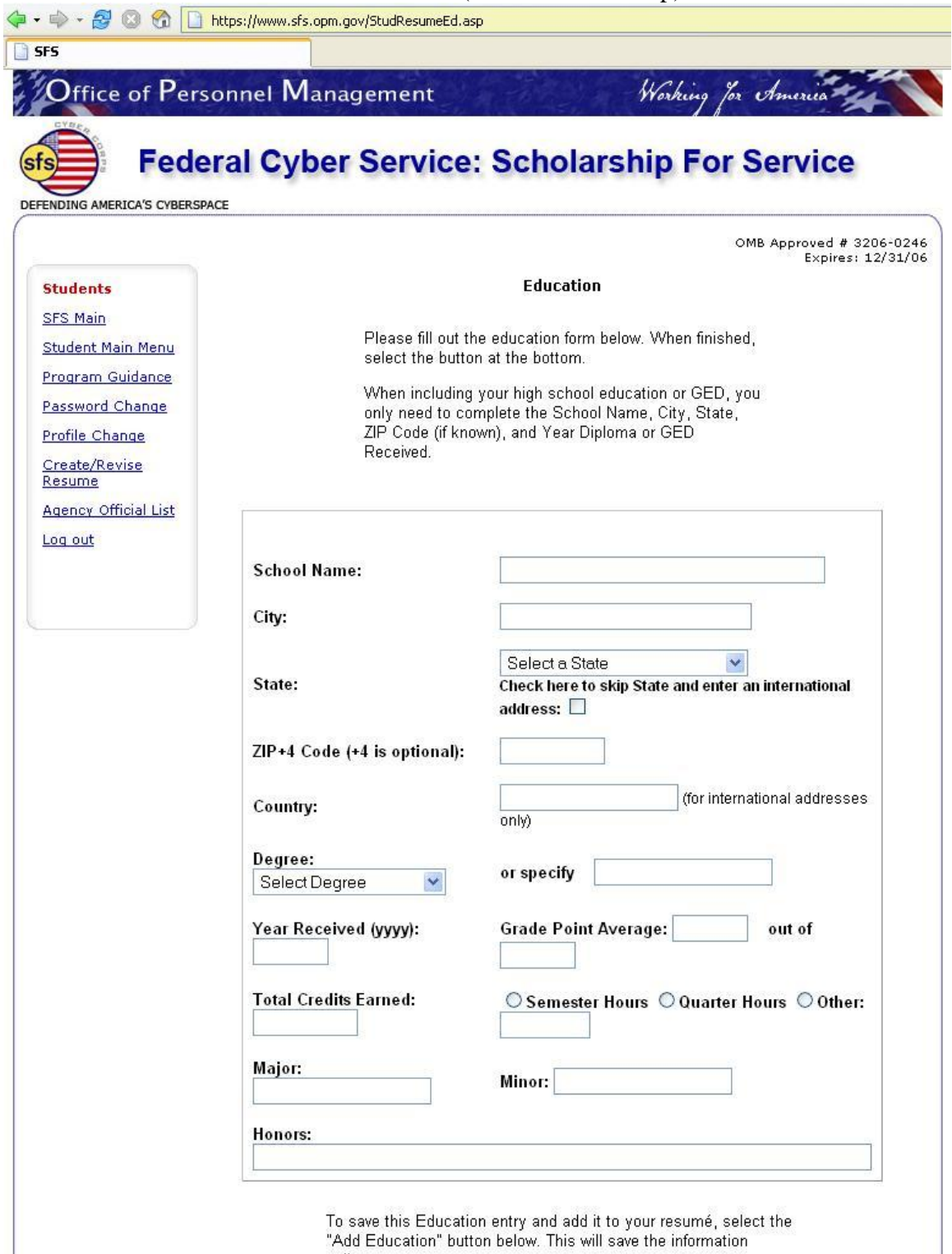

## 1.1.7.1.4.4. Add/Edit/Delete Education (StudResumeEd.asp)

"Add Education" button below. This will save the information

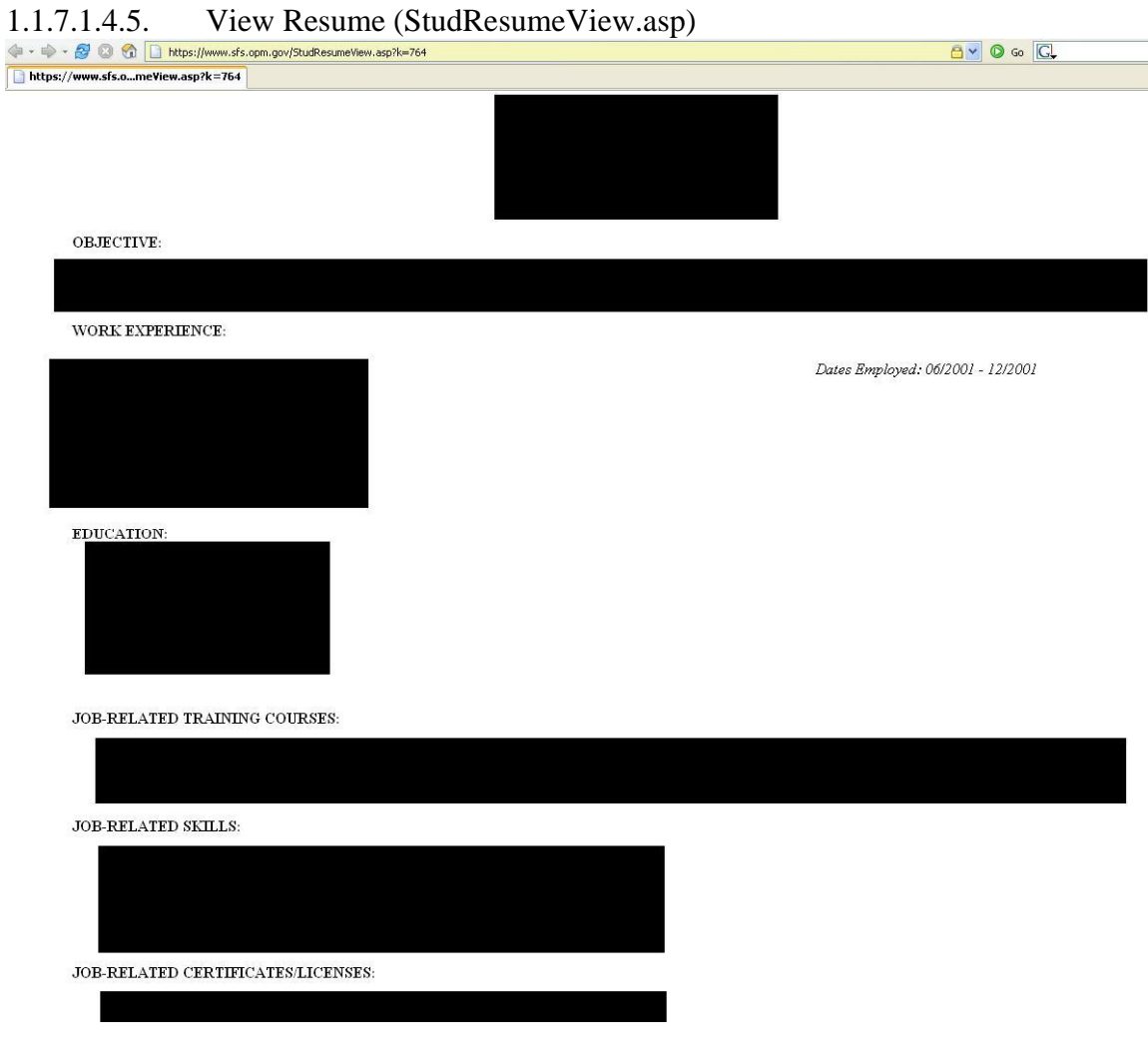

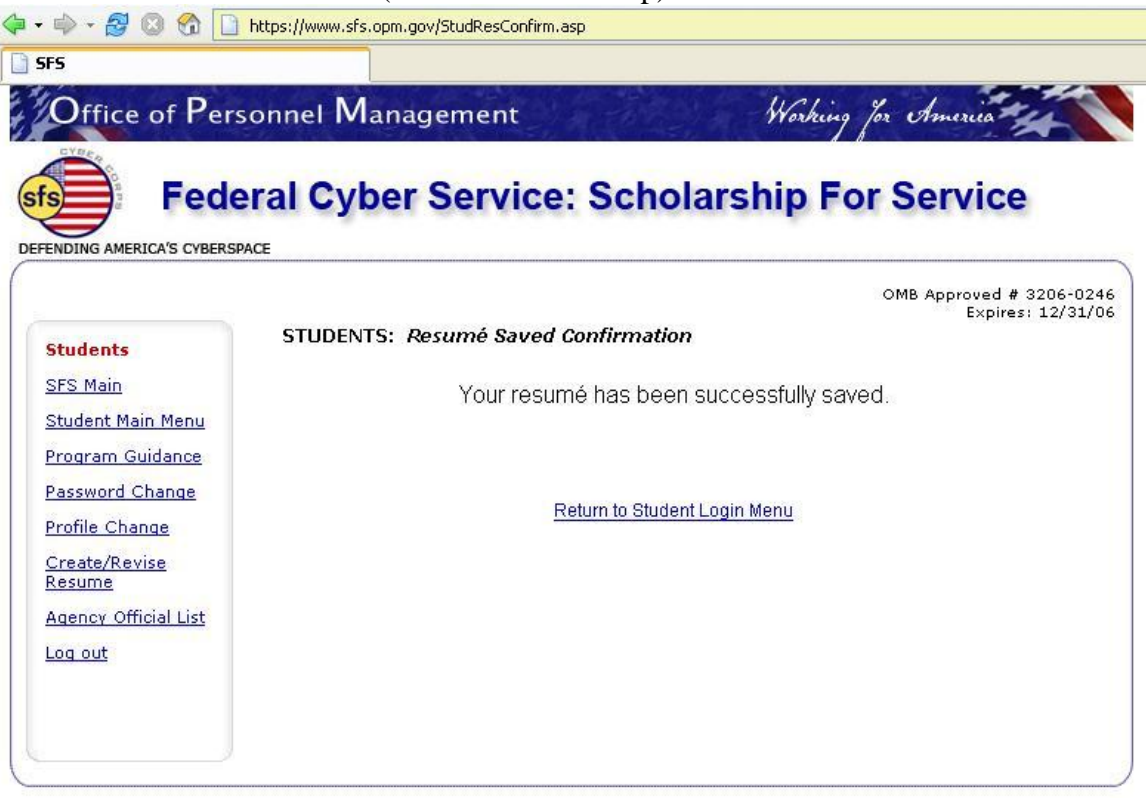

## 1.1.7.1.4.6. Save Resume (StudResConfirm.asp)

## 1.1.7.1.5. Agency Official List (AOAgencyOff.asp)  $0 \vee 0$  Go  $\boxed{C}$  $\overline{\bigcup_{i=1}^{n} \mathsf{SFS}}$  $\frac{1}{4}$  Office of Personnel Management Working for America # 1 **Federal Cyber Service: Scholarship For Service RICA'S CYBERSPACE** DE OMB Approved # 3206-0246<br>Expires: 12/31/06 Agency Officials: Agency Officials List **Agency Officials** The following list identifies Agency Officials who serve as the agency's Scholarship For Service coordinator and points of contact for Students, other<br>Agency Officials, Principal Investigators and Program Office staff. SFS Main Agency Official<br>Main Menu NOTE: Contacts do change and we may not be aware of this. If you encounter such, please email sfs@opm.gov EAQS **Agency Contact Phone**<br>Number **Email Address** Agency Subagency Password Change Profile Change Student Search Report a Match Agency Official Log out

## 1.2.2. Registration (AOReg.asp)

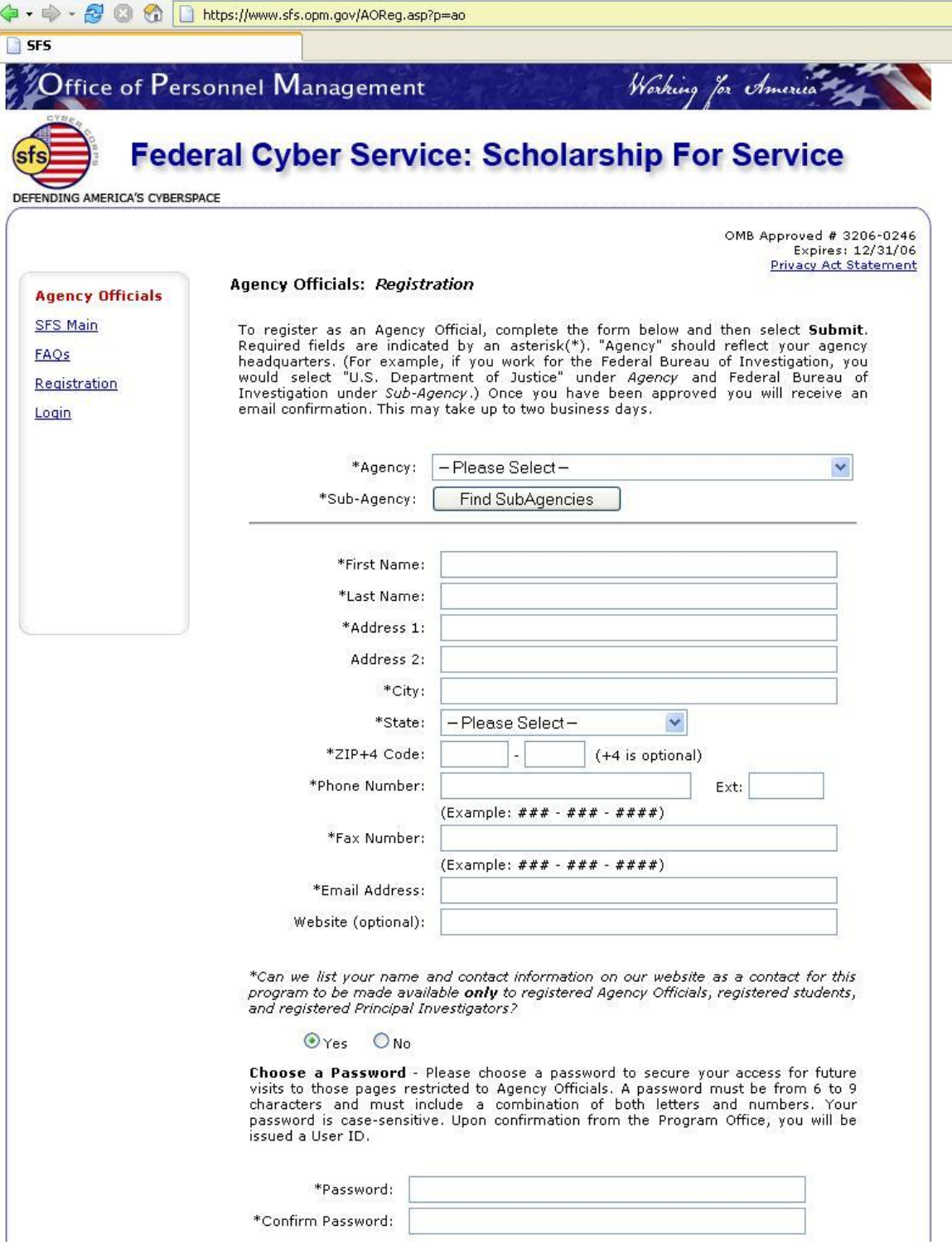

# 1.2.3. FAQ (AOFAQ.asp)

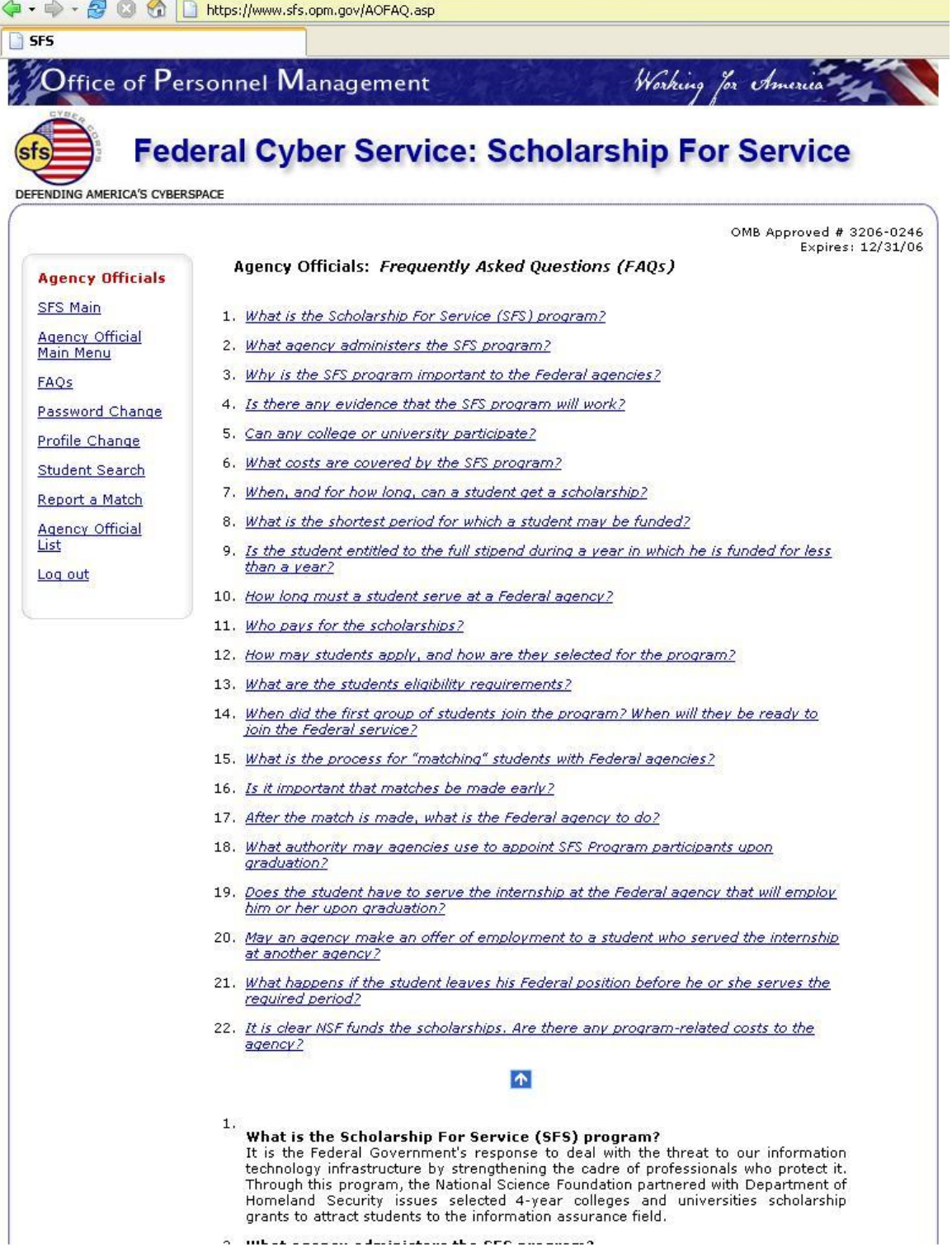

# 1.2.4. Login (AOLogin.asp)

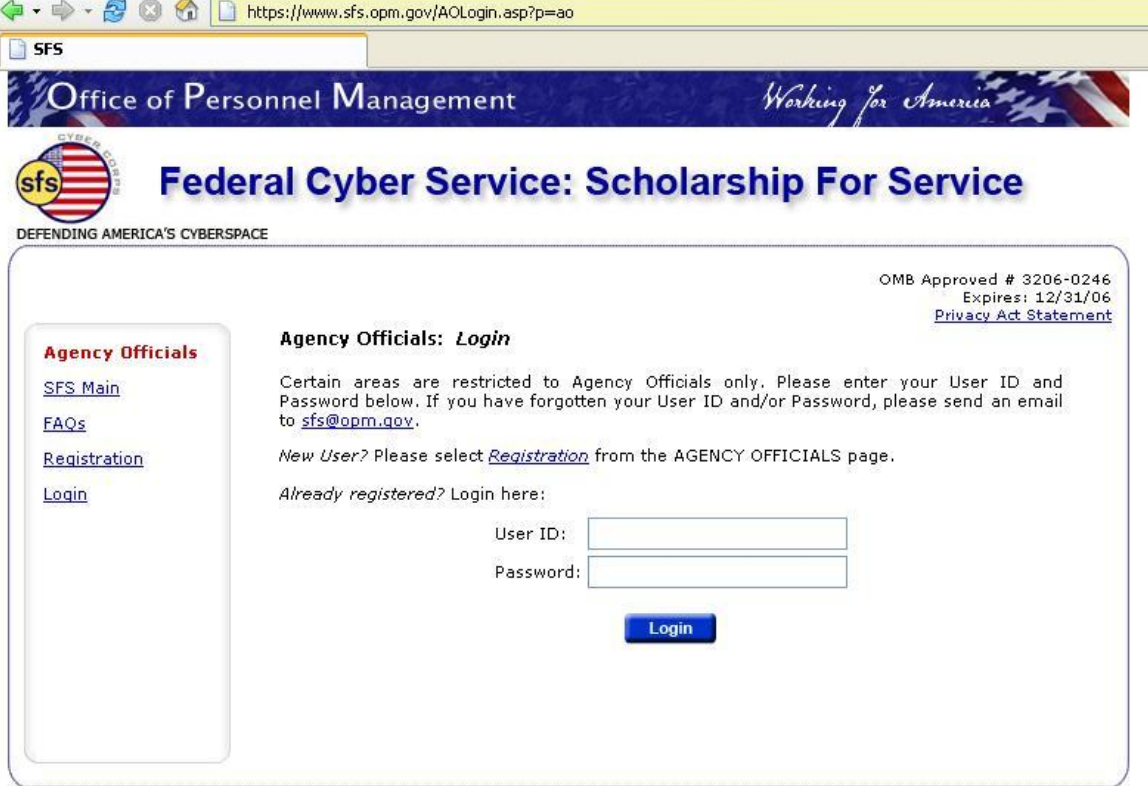

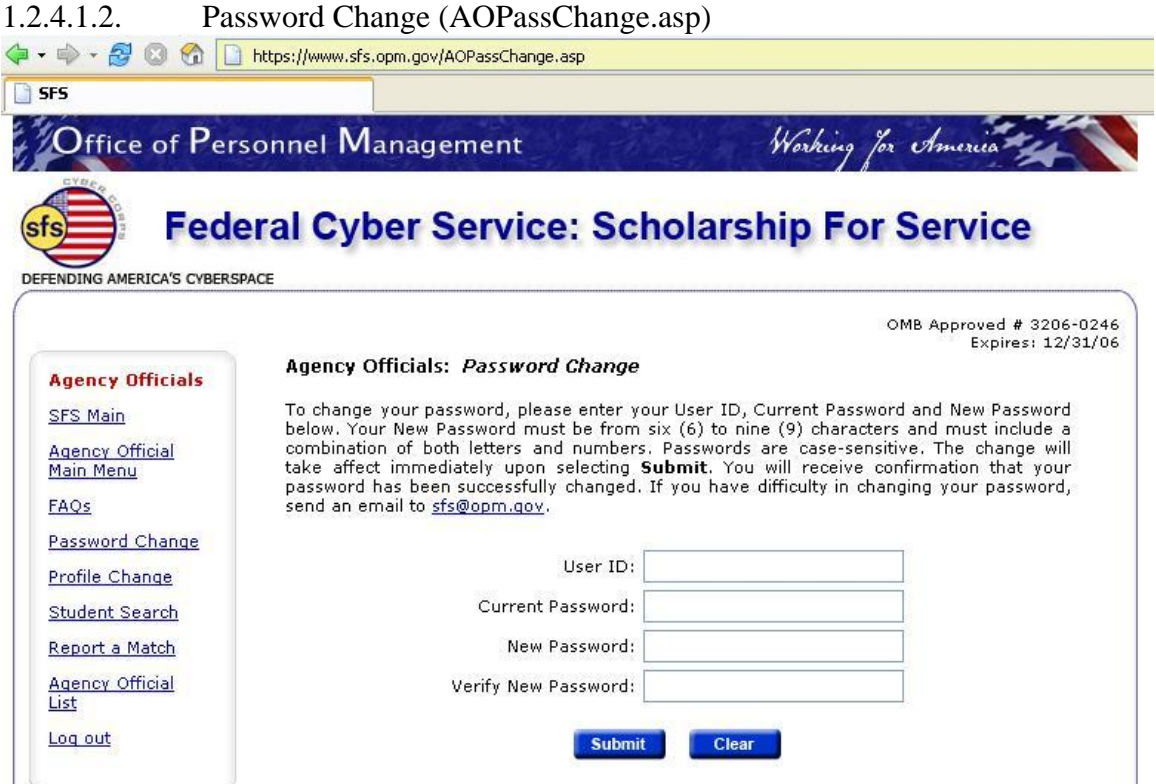

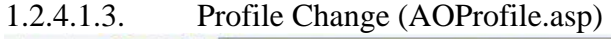

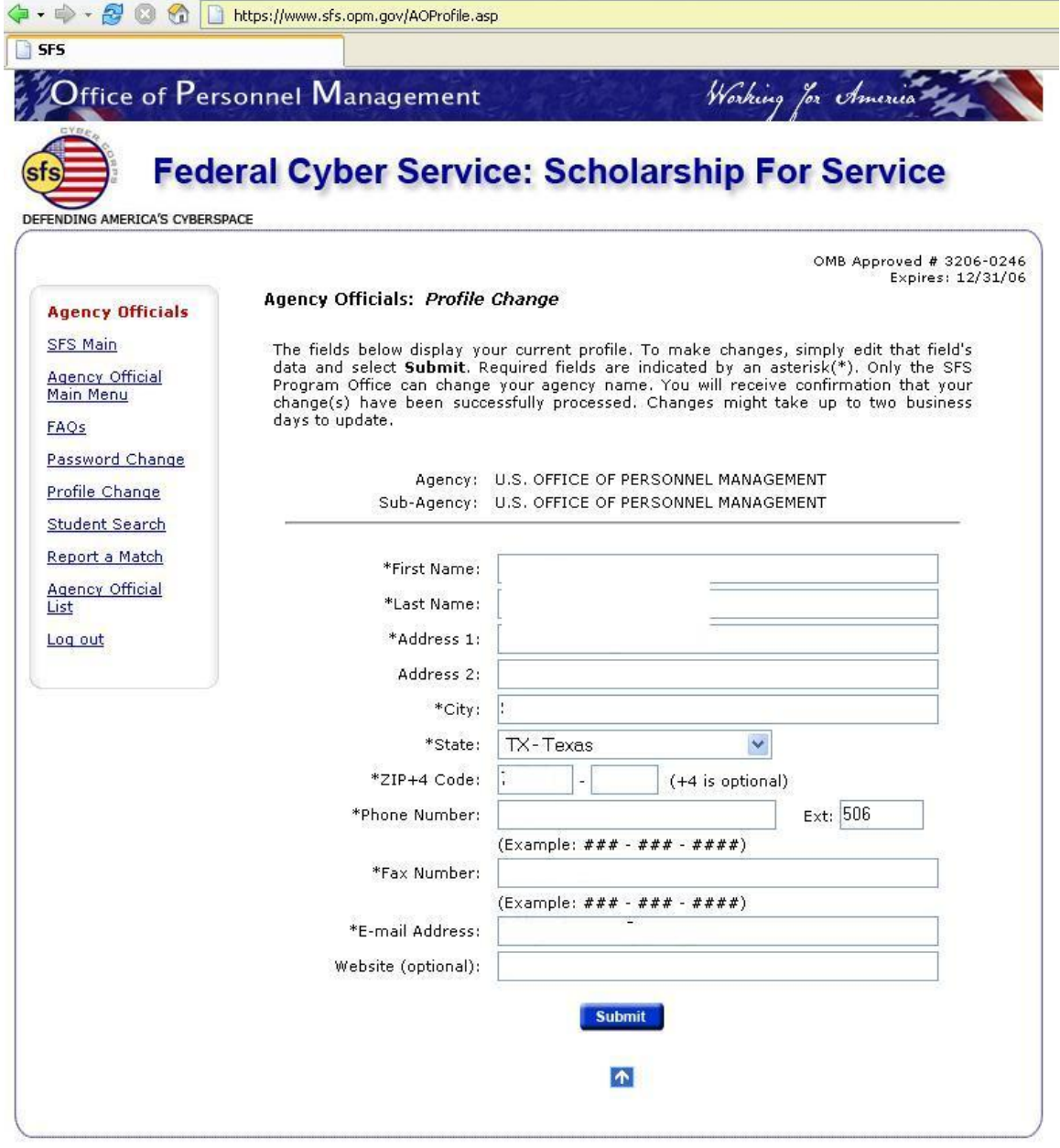

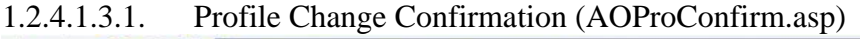

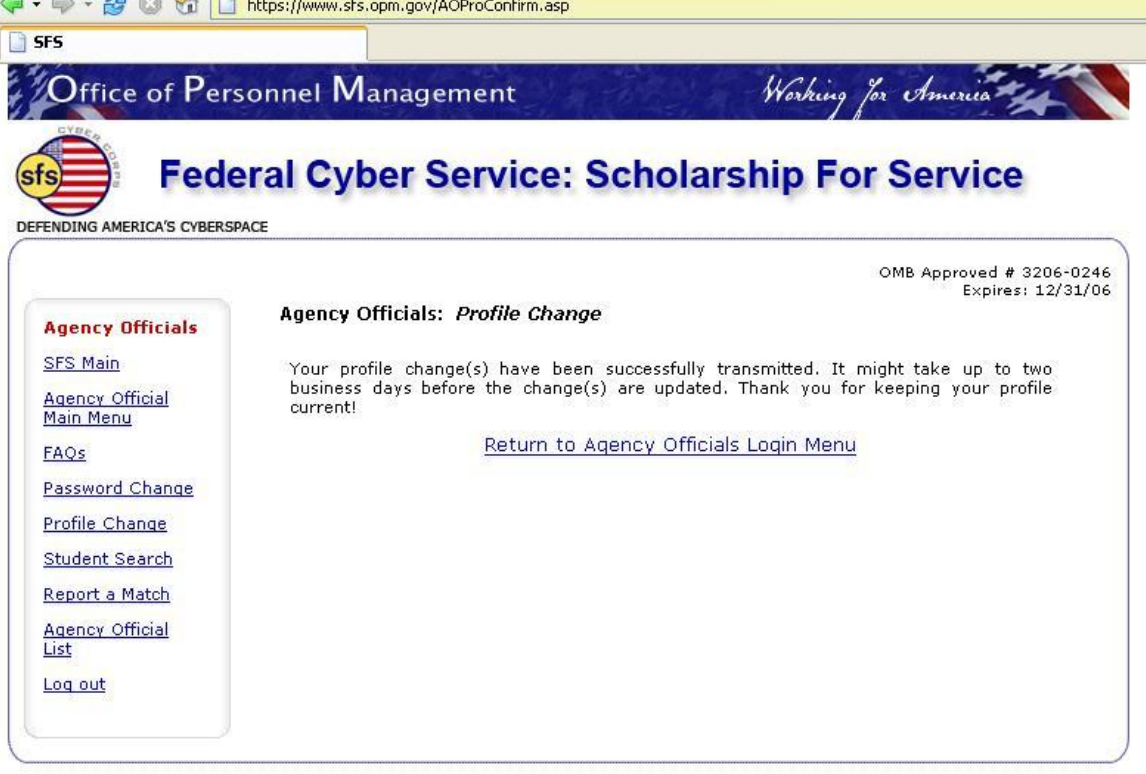

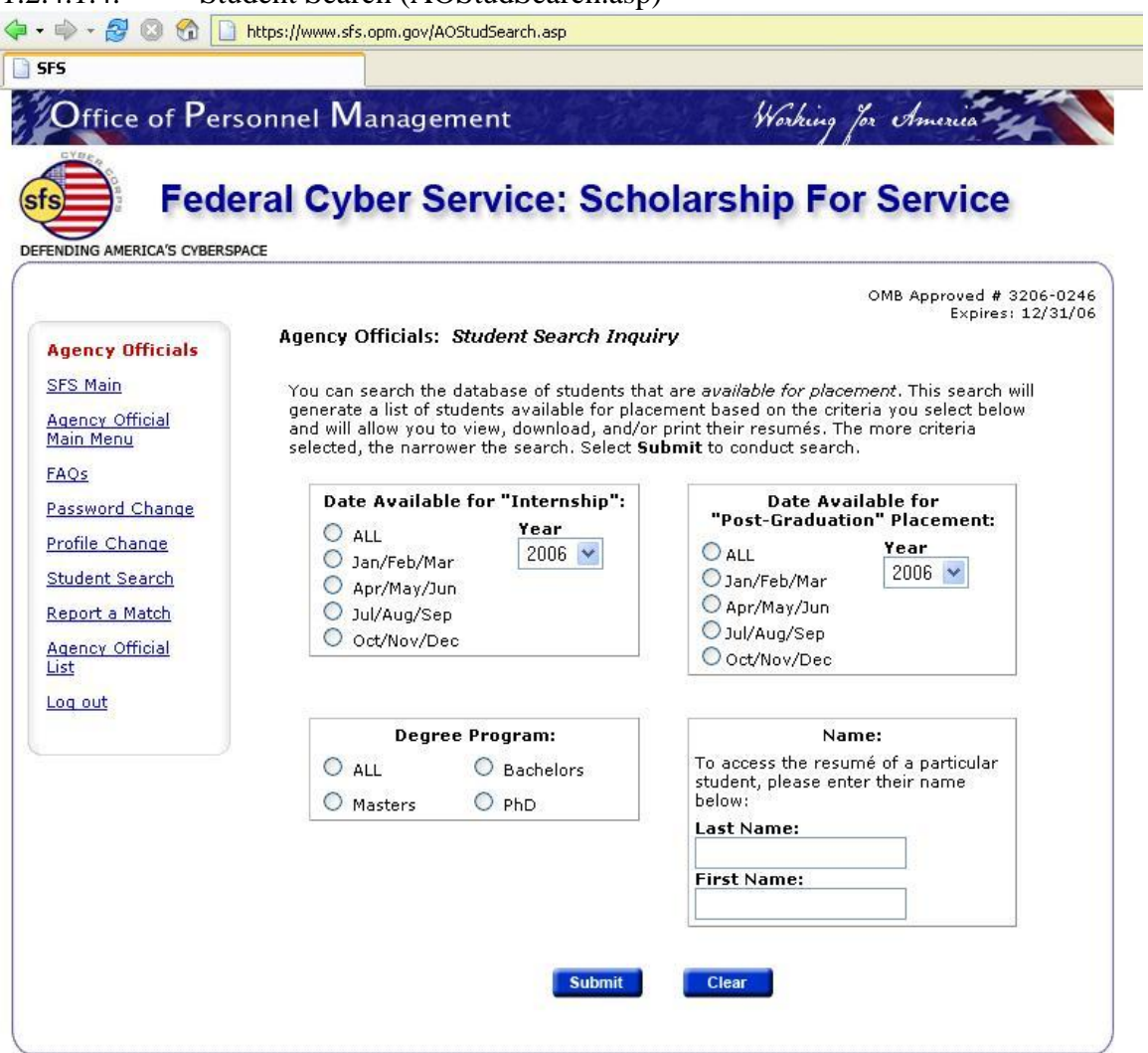

## 1.2.4.1.4. Student Search (AOStudSearch.asp)

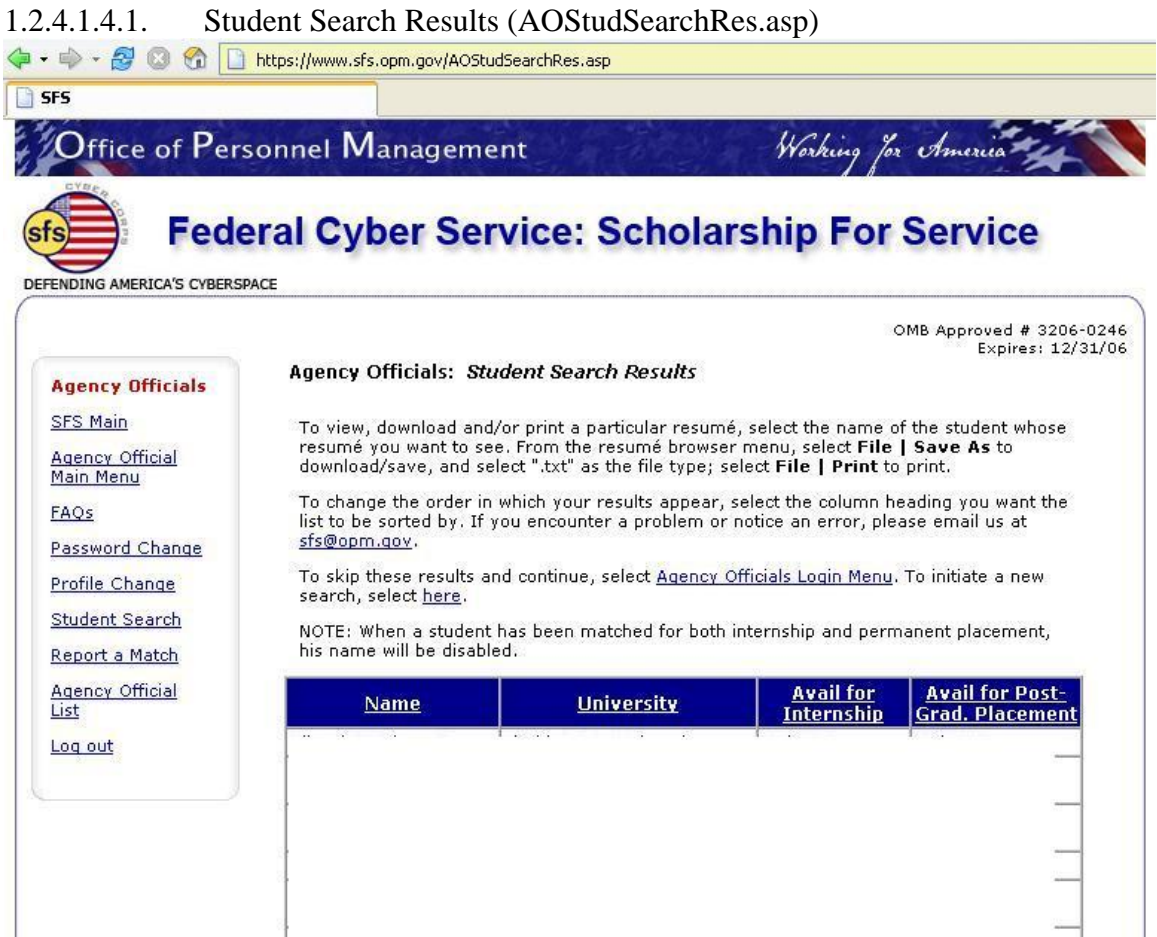

**PERIORE IN LIFE AND TELL** 

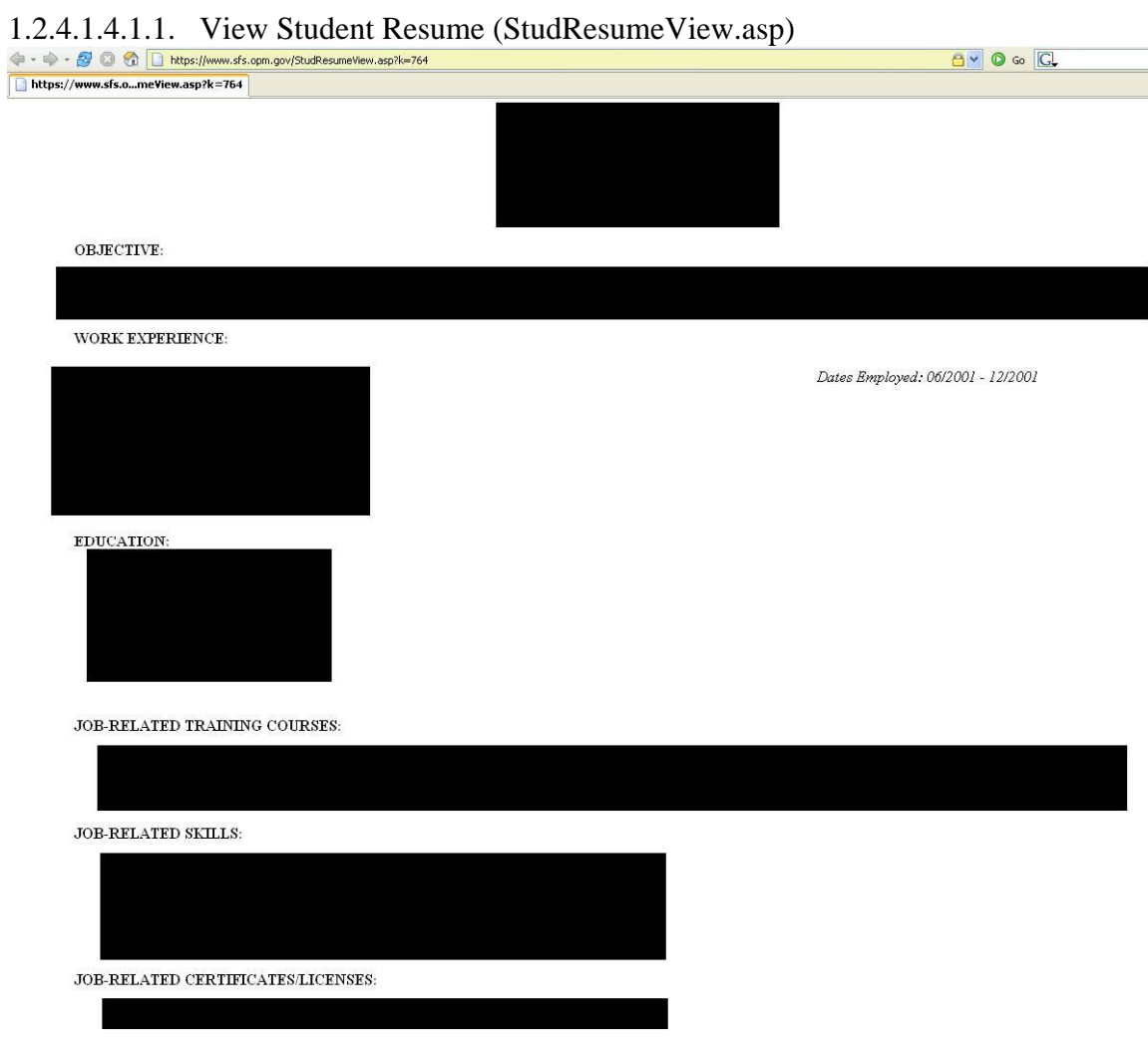

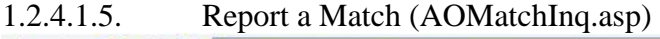

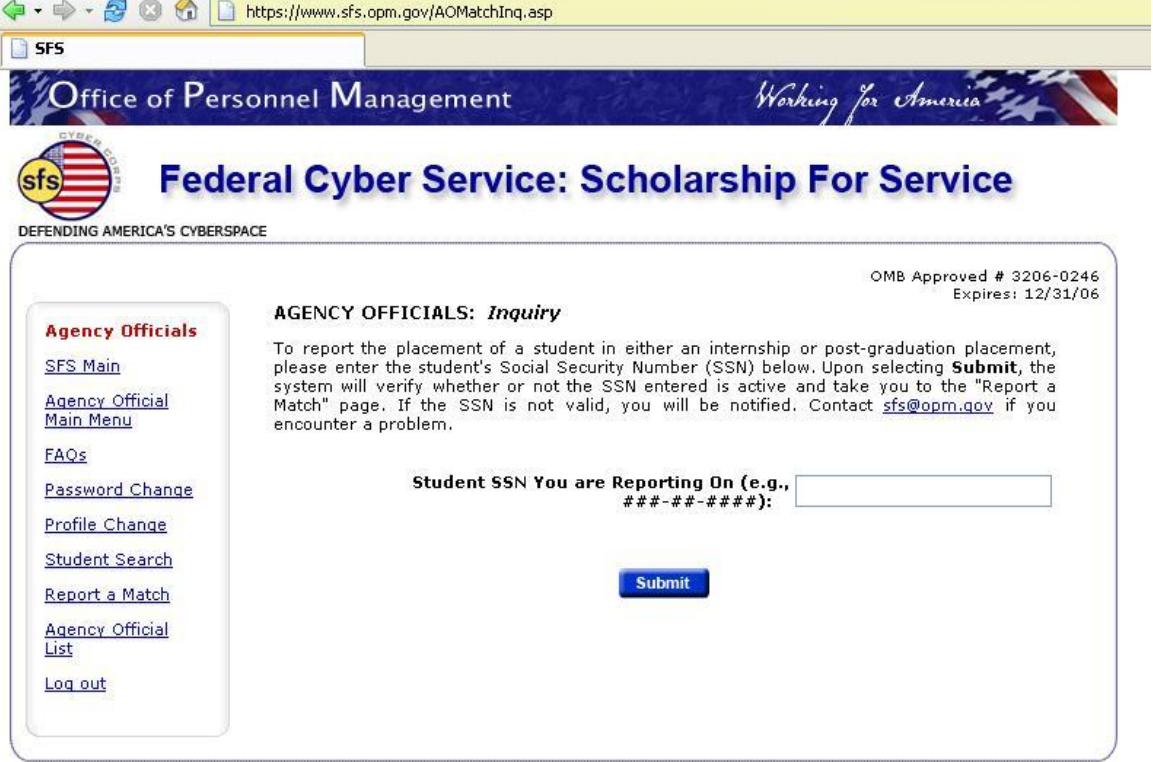

## 1.2.4.1.6. Agency Official List (AOAgencyOff.asp)  $0 \vee 0$  Go  $\boxed{C}$  $\overline{\bigcup_{i=1}^{n} \mathsf{SFS}}$  $\frac{1}{4}$  Office of Personnel Management Working for America # 1 **Federal Cyber Service: Scholarship For Service** ICA'S CYBERSPACE DE OMB Approved # 3206-0246<br>Expires: 12/31/06 Agency Officials: Agency Officials List **Agency Officials** The following list identifies Agency Officials who serve as the agency's Scholarship For Service coordinator and points of contact for Students, other<br>Agency Officials, Principal Investigators and Program Office staff. SFS Main Agency Official<br>Main Menu NOTE: Contacts do change and we may not be aware of this. If you encounter such, please email sfs@opm.gov EAQS **Agency Contact Phone**<br>Number **Email Address** Agency Subagency Password Change Profile Change Student Search Report a Match **Report a Mature** Log out

## 1.3.1. Registration (PIReg.asp?p=pi)

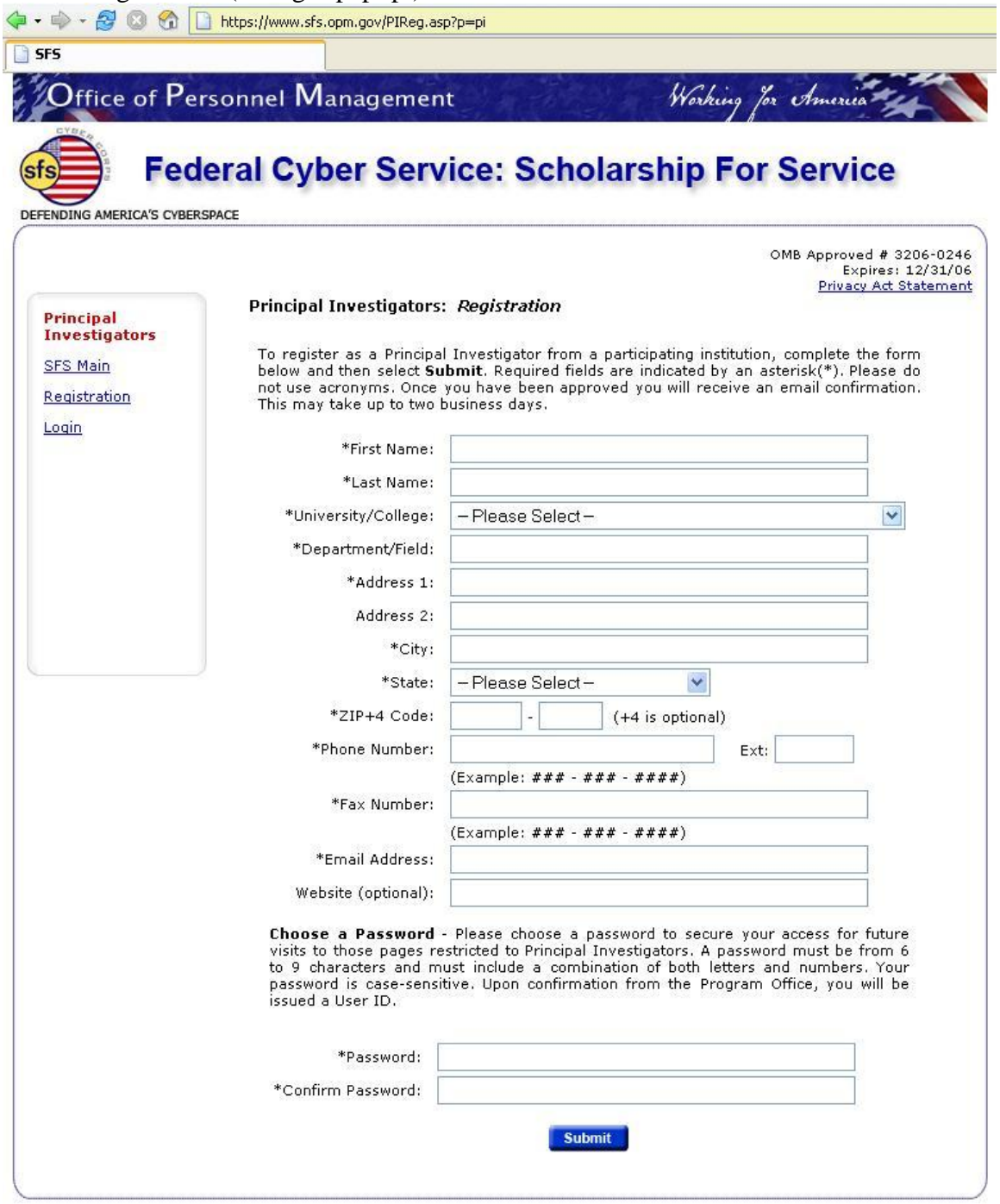

## 1.3.2. Login (PILogin.asp?p=pi)

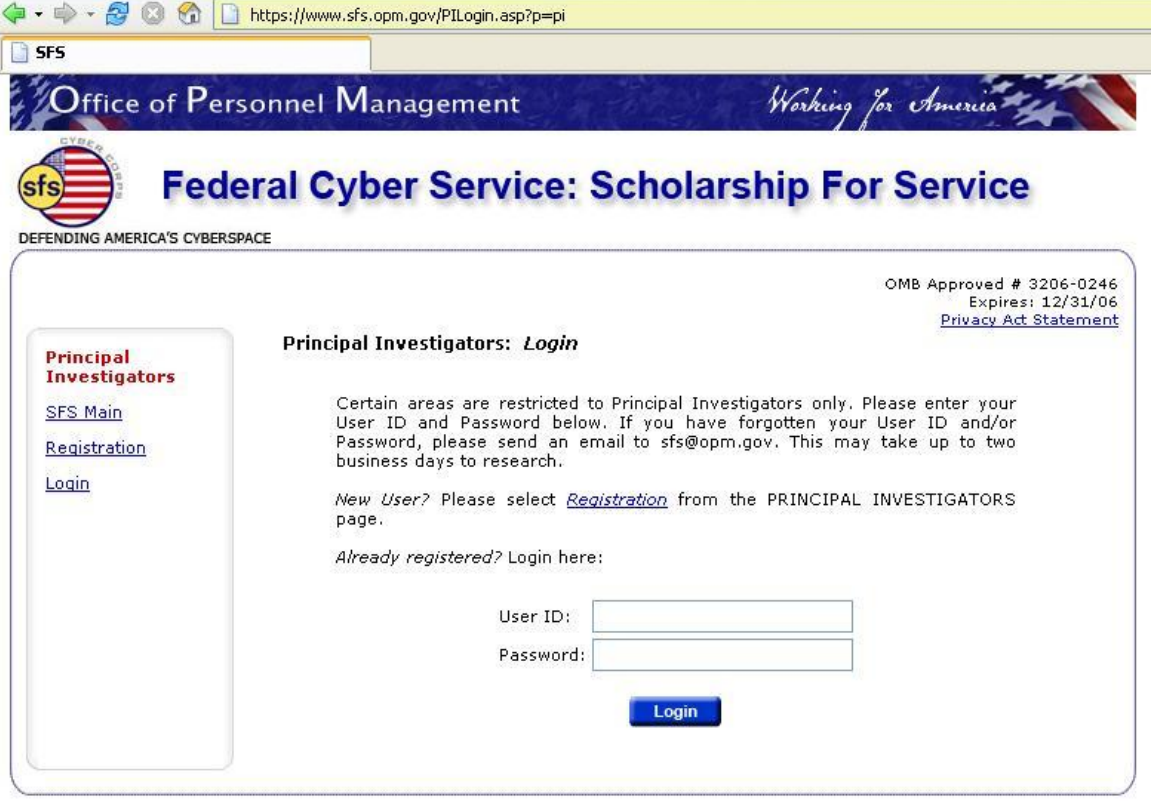

#### O O O Https://www.sfs.opm.gov/PIPage2.asp SFS  $\frac{1}{2}$  Office of Personnel Management Working for America **Federal Cyber Service: Scholarship For Service** DEFENDING AMERICA'S CYBERSPACE OMB Approved # 3206-0246<br>Expires: 12/31/06 Principal Investigators: Main Menu Principal **TABLE Investigators** PI Toolkit [2] [2.7 MB] SFS Main **Password Change** Principal Select this link to change your password. Investigator Main Menu **Profile Change** Password Change Select this link to make changes to your name, title, address,<br>phone/fax numbers, and/or email address. Profile Change Program Guidance **Program Guidance Student Status** Select this link to view program guidance and correspondence. Report **Agency Official List Student Status Report** Select this link to retrieve a status report of those students Log out representing your institution. **Agency Official List** Select this link to retrieve a list of registered Agency Officials.

1.3.2.1. Principal Investigator Main Menu (PIPage2.asp)

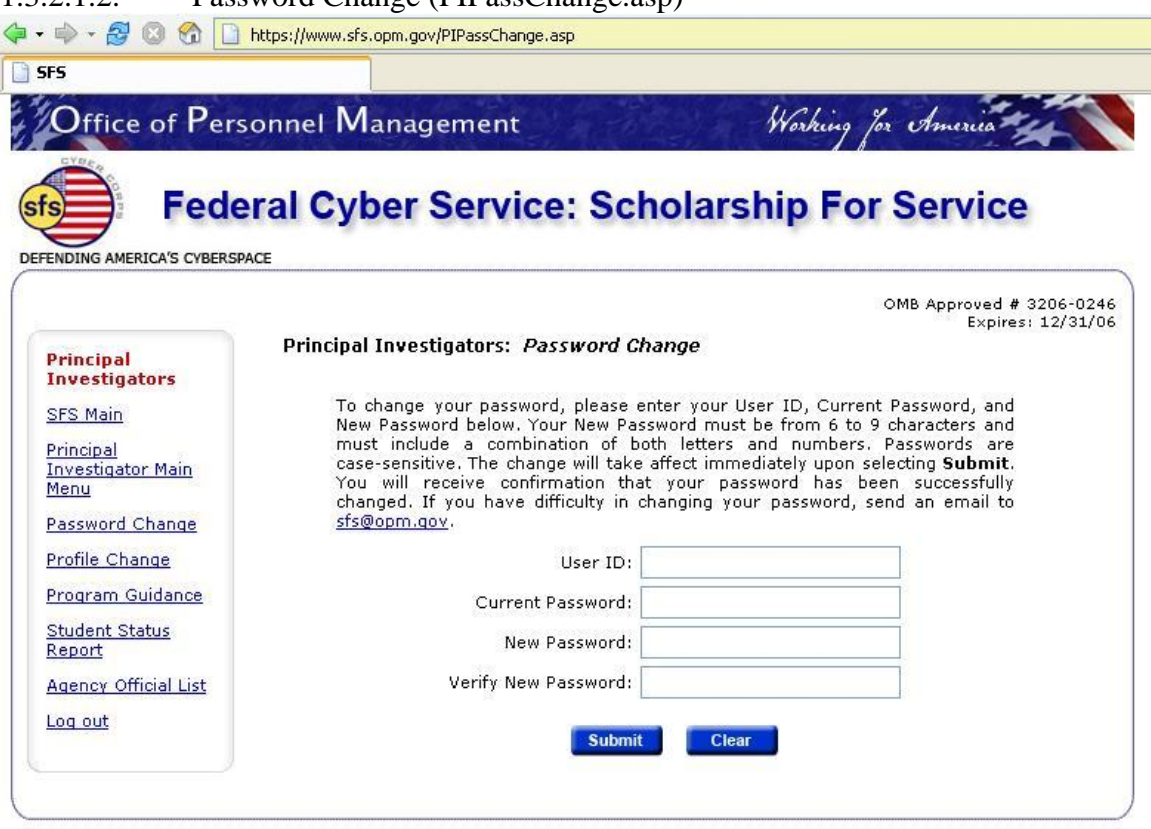

## 1.3.2.1.2. Password Change (PIPassChange.asp)

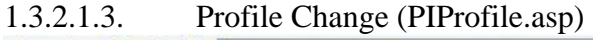

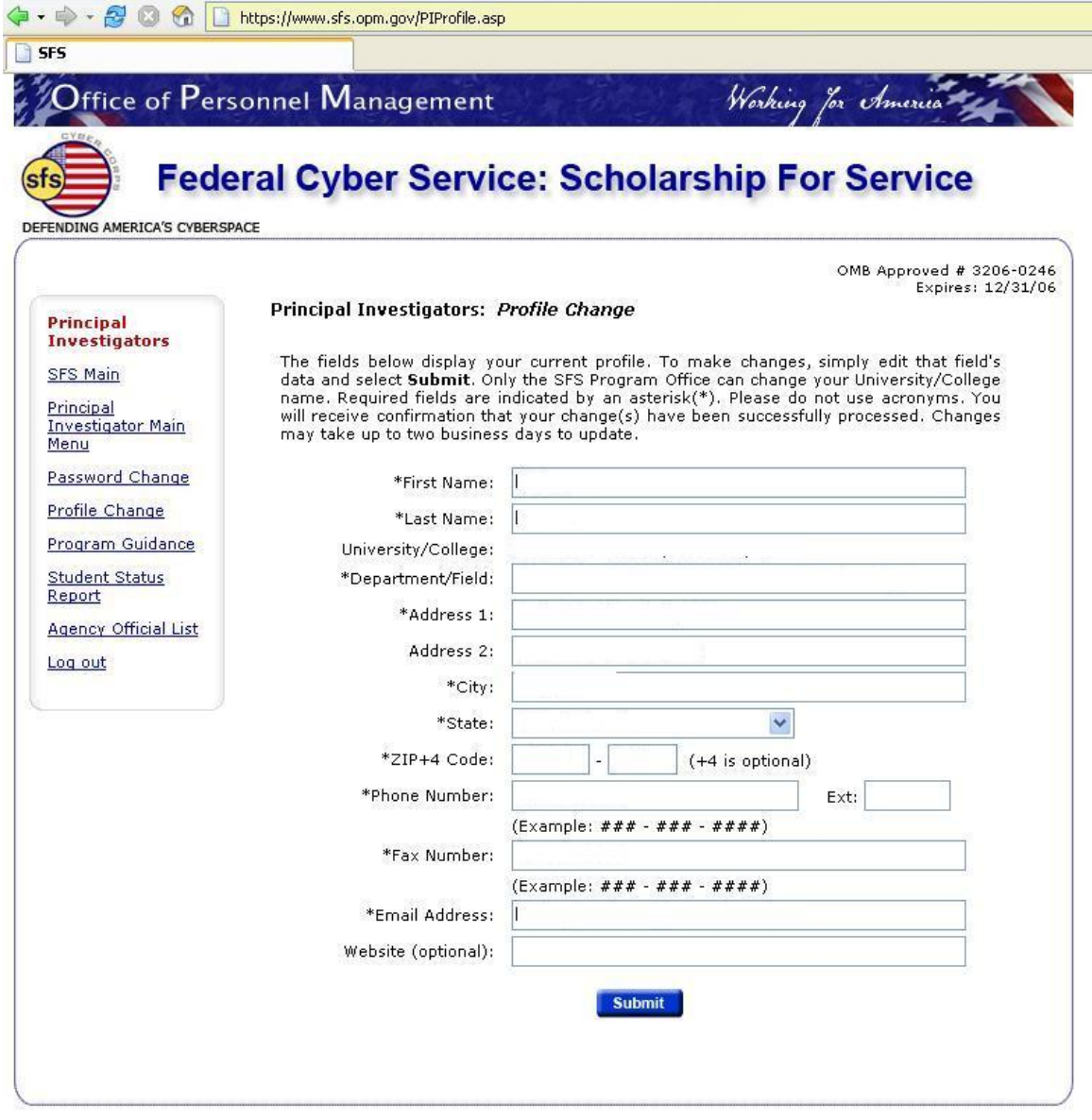

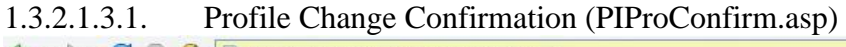

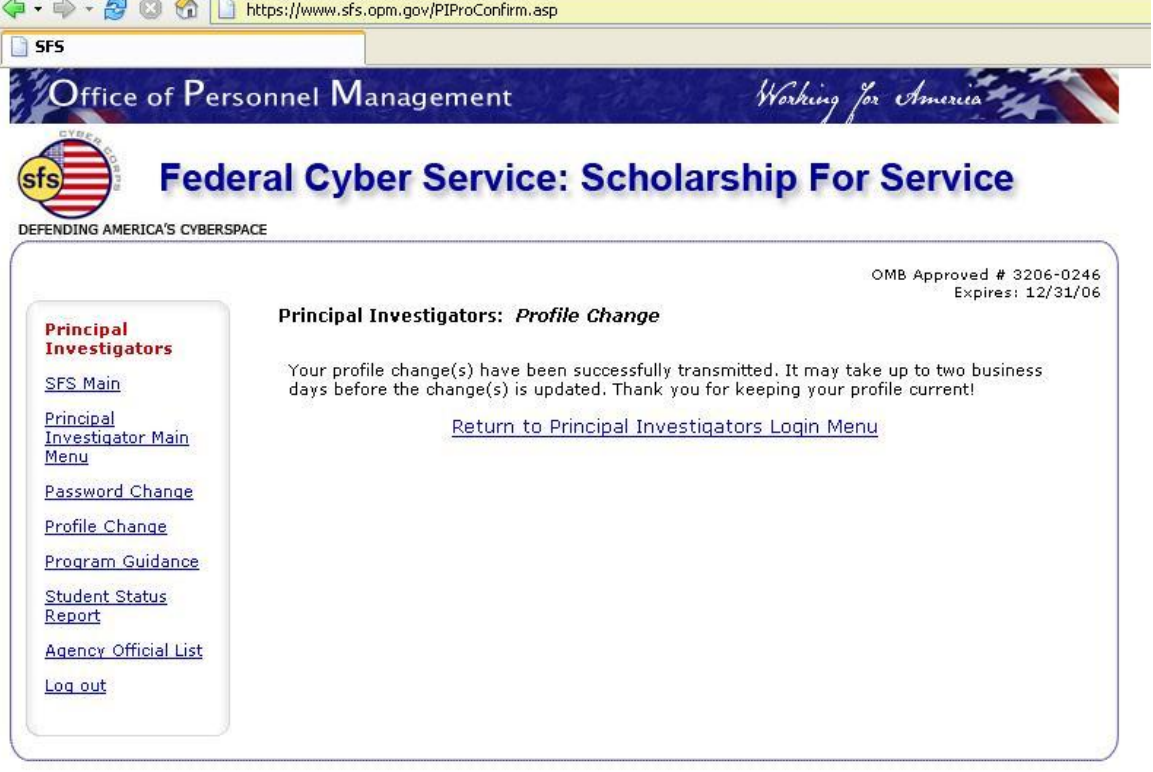

## 1.3.2.1.4. Program Guidance (PIGuidance.asp)

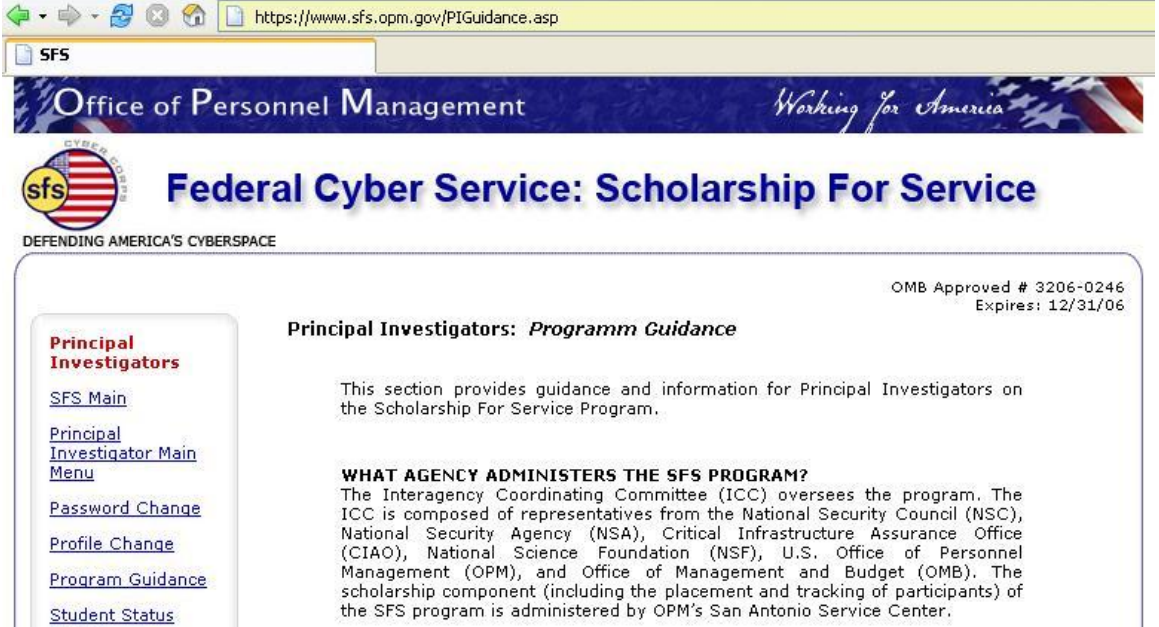

#### **COSTS COVERED BY THE SFS PROGRAM**

The SFS program covers tuition, room and board, books for up to two years of undergraduate, master's, or PhD level study, travel costs related to the attendance of the required summer symposium, and an annual stipend.

#### **STIPENDS**

Undergraduates receive an annual stipend of \$8,000 and graduate students receive \$12,000. However, if he or she receives a scholarship for only one semester, the student is entitled to only half the stipend. If the student receives a scholarship for only three semesters (one-and-a-half academic years), he or she is entitled to only half the stipend during the year the student receives funds for only one semester.

#### **MATCHING PROCESS**

Once the participant has registered, their resume will be available to Federal agencies through the SFS Website. Upon receiving the resumes, agencies contact directly those students in whom they are interested to effect "student/agency" matches. These matches are for the purpose of serving an internship, and for job placement upon graduation. It is possible that students will be contacted by more than one agency. When a match is made, the agency reports this information to the Program Office via the website. Students must also send an email to the SFS Program Office stating he or she has a position with the agency name and a contact name and phone number.

#### $\uparrow$

#### **CONTACTING AGENCIES DIRECTLY**

Students are encouraged to find placement opportunities for the internship on<br>their own. However, they should keep in mind that the agency at which they served the internship makes a significant investment in them in terms of effort, time, and resources. Therefore, they are urged to inform the agency with which they are matched of their reasons for seeking post-graduation placement<br>elsewhere, Also, students should keep in mind the SFS Program Office exhorts agencies to refrain from making post-graduation placement offers to students who served the internship elsewhere without consulting with the other agency.

Report

**Agency Official List** 

Log out

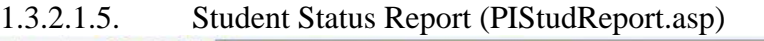

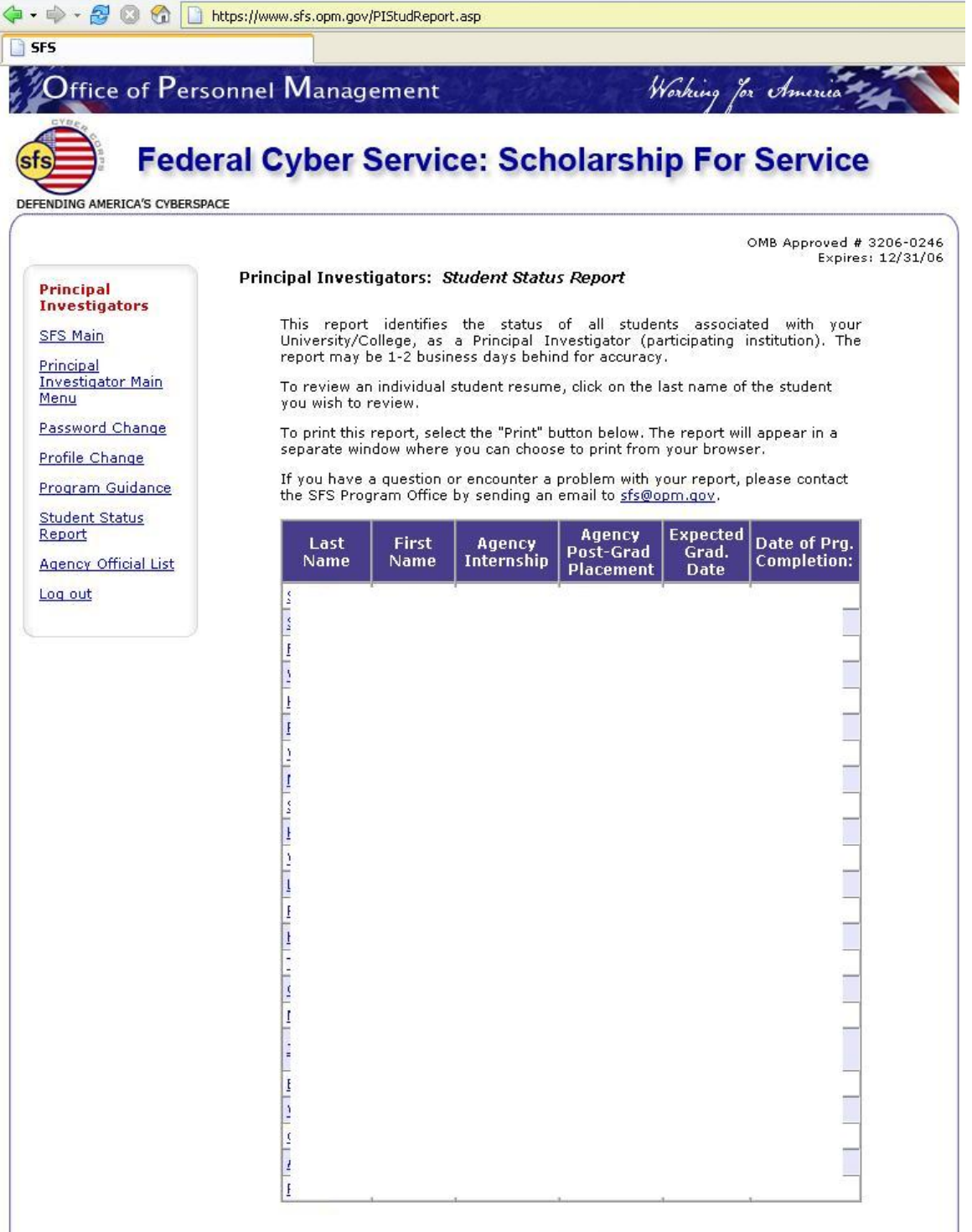

Print

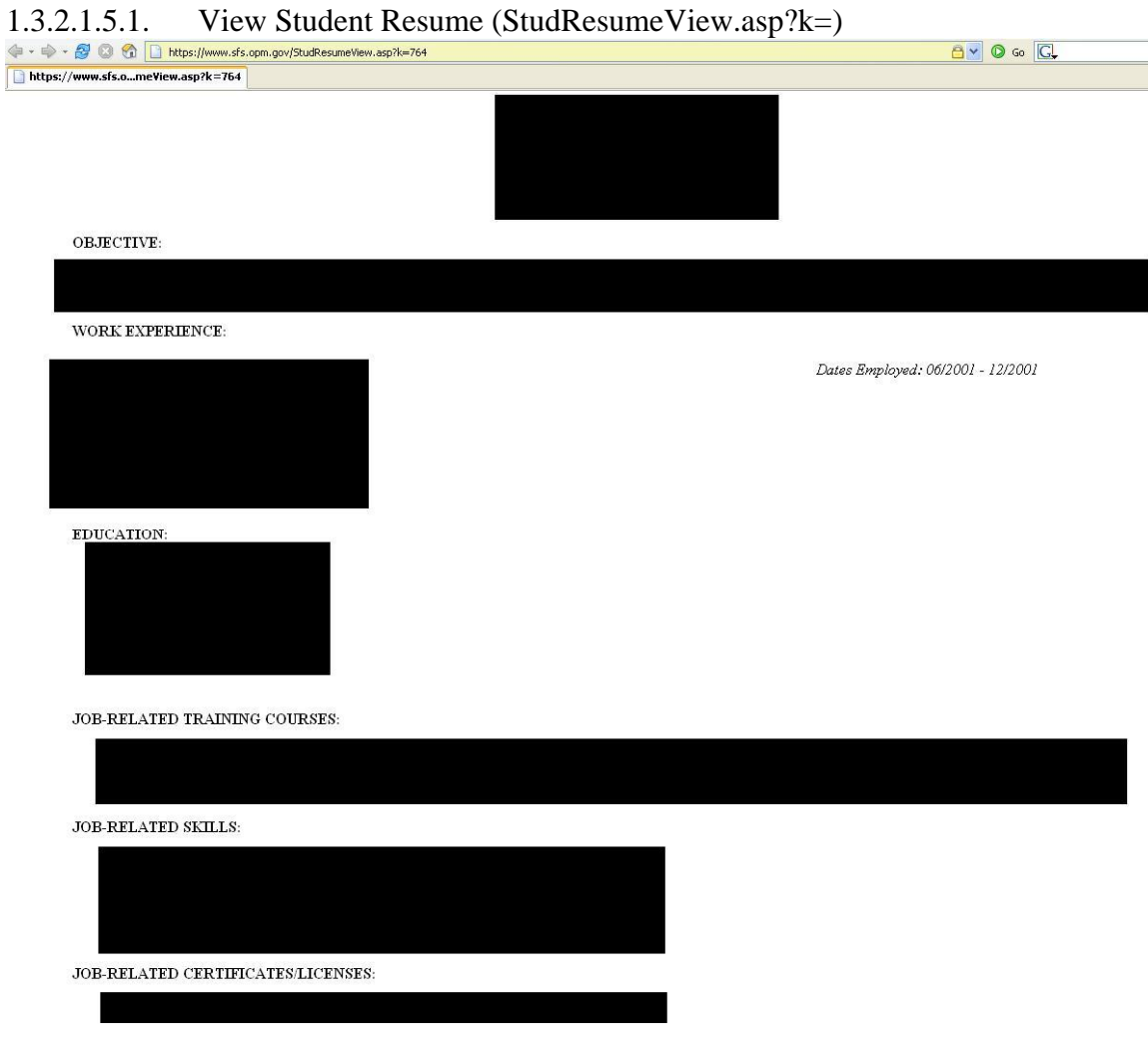

# 1.3.2.1.6. Agency Official List (AOAgencyOff.asp)

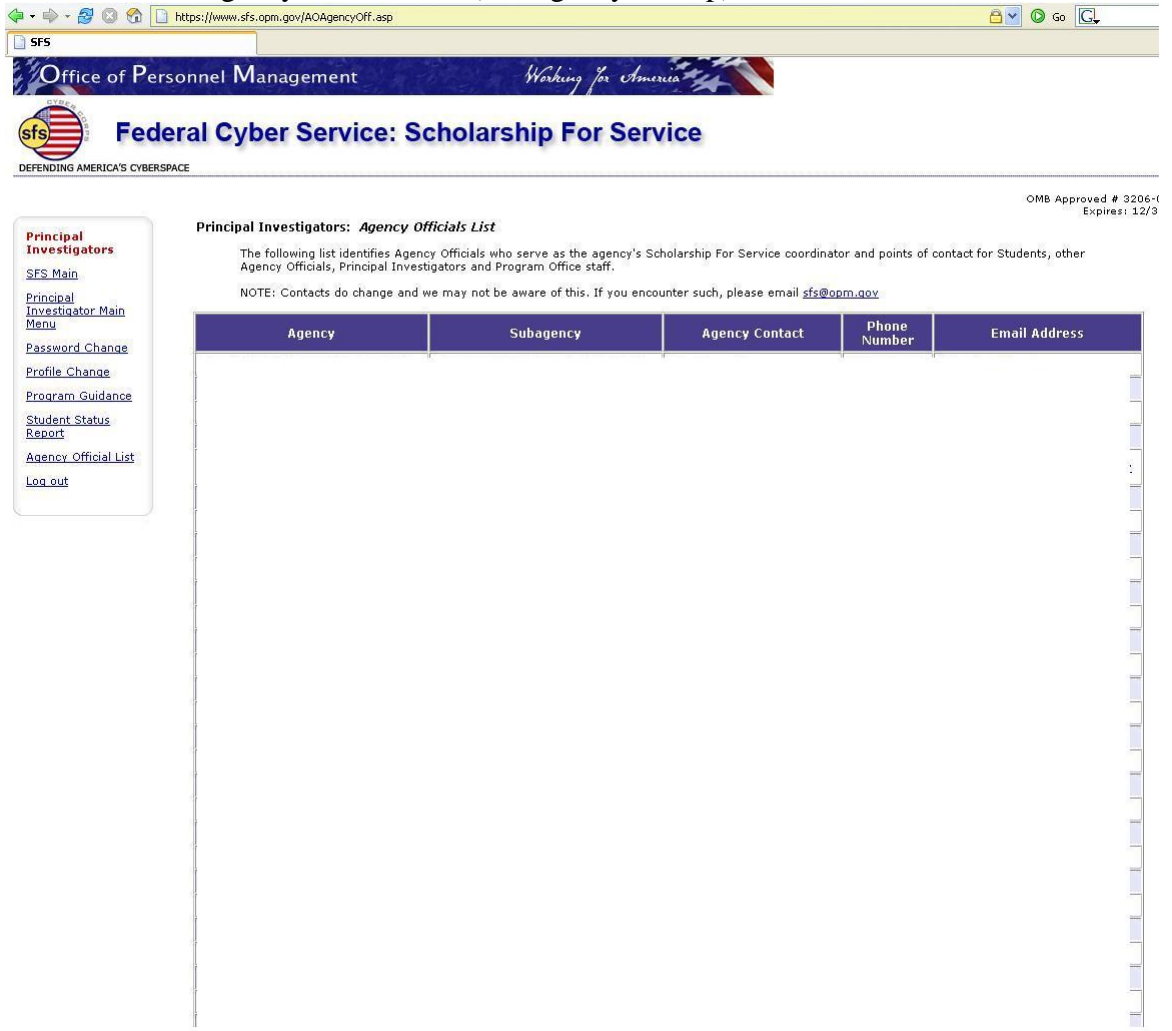

### 1.4. Participating Institutions (ContactsPI.asp)

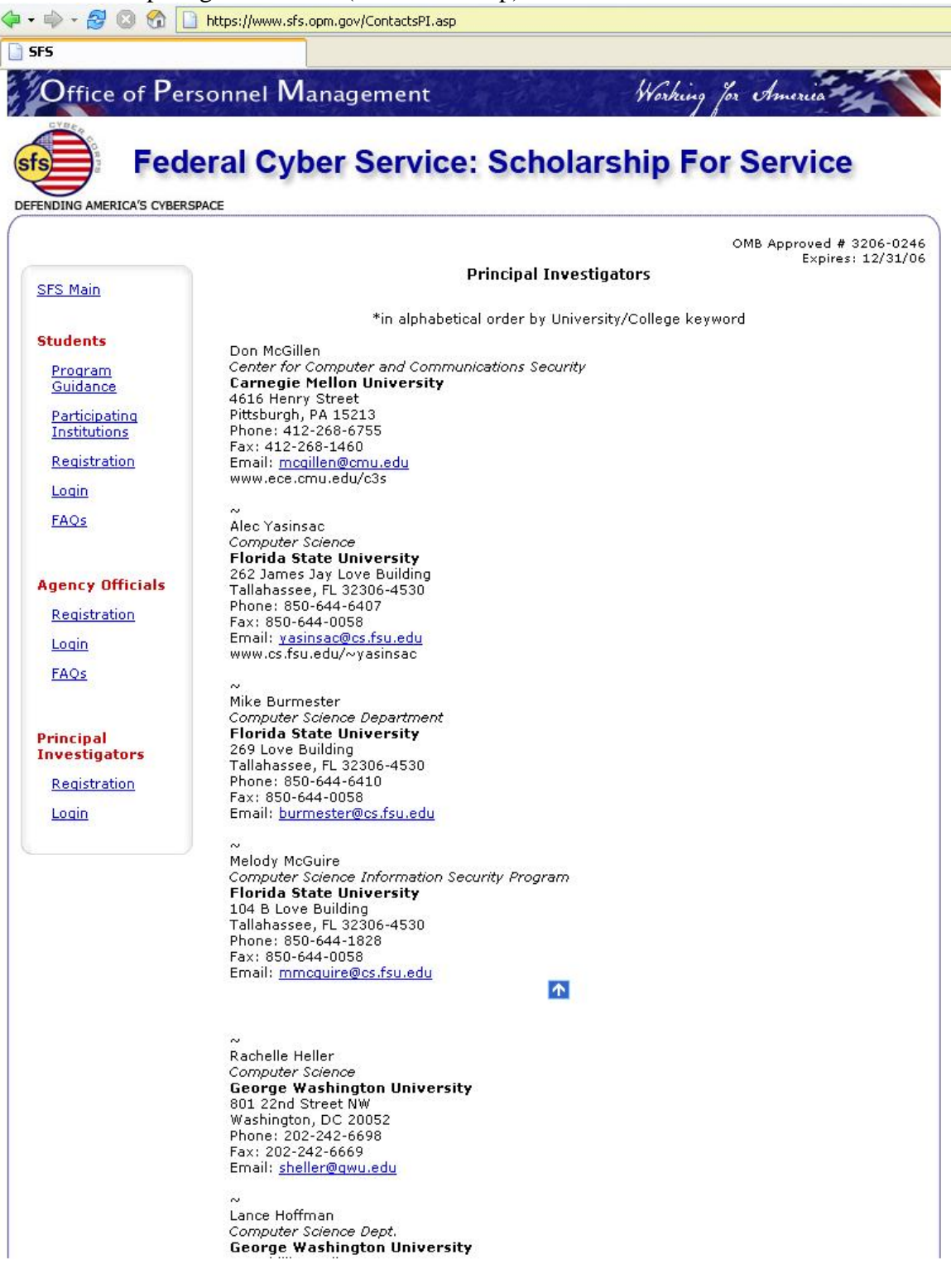

## 1.5. Links (Links.asp)

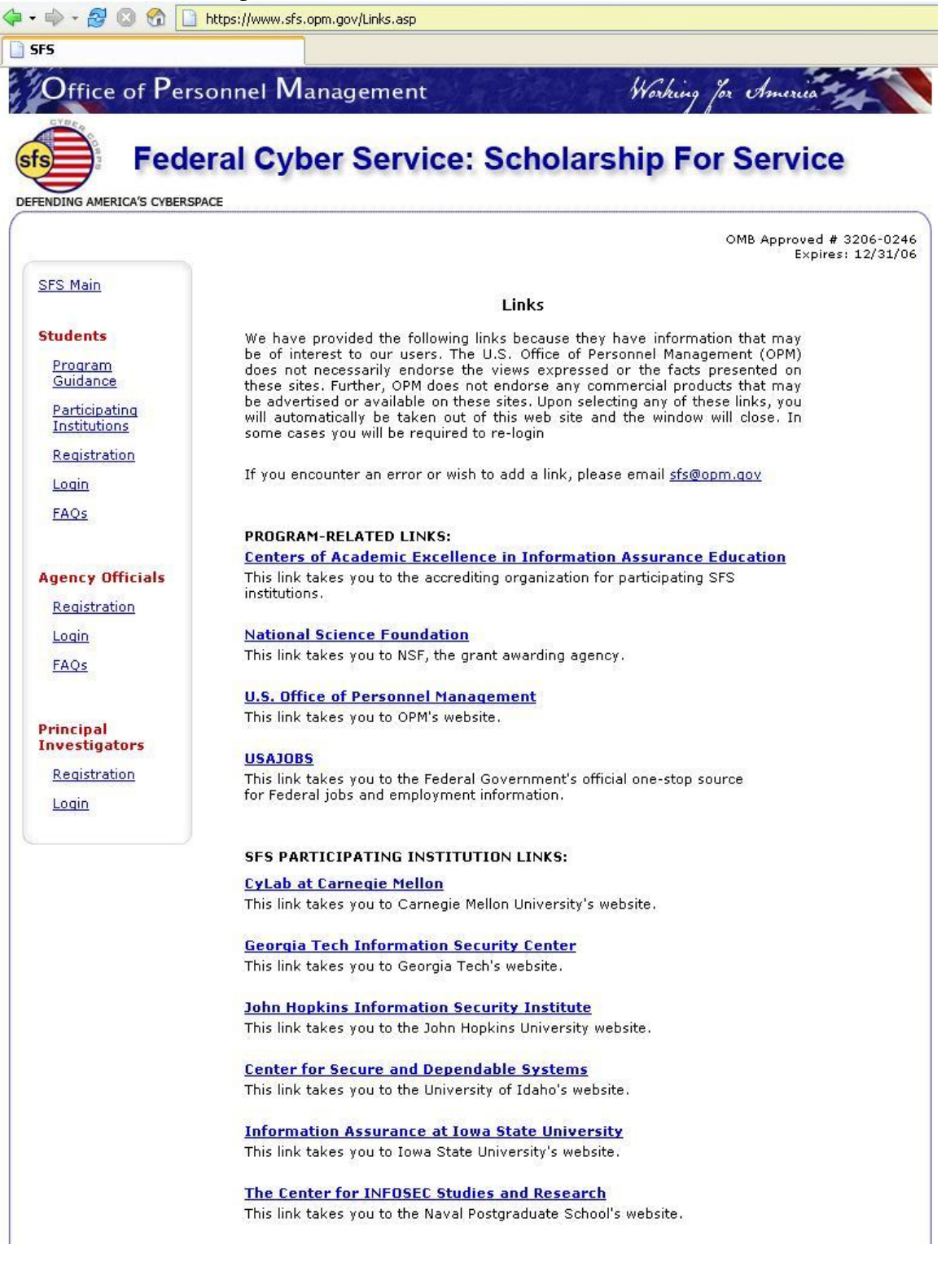

### 1.6. SFS Privacy Policy (PrivacyPolicy\_sfs.asp)

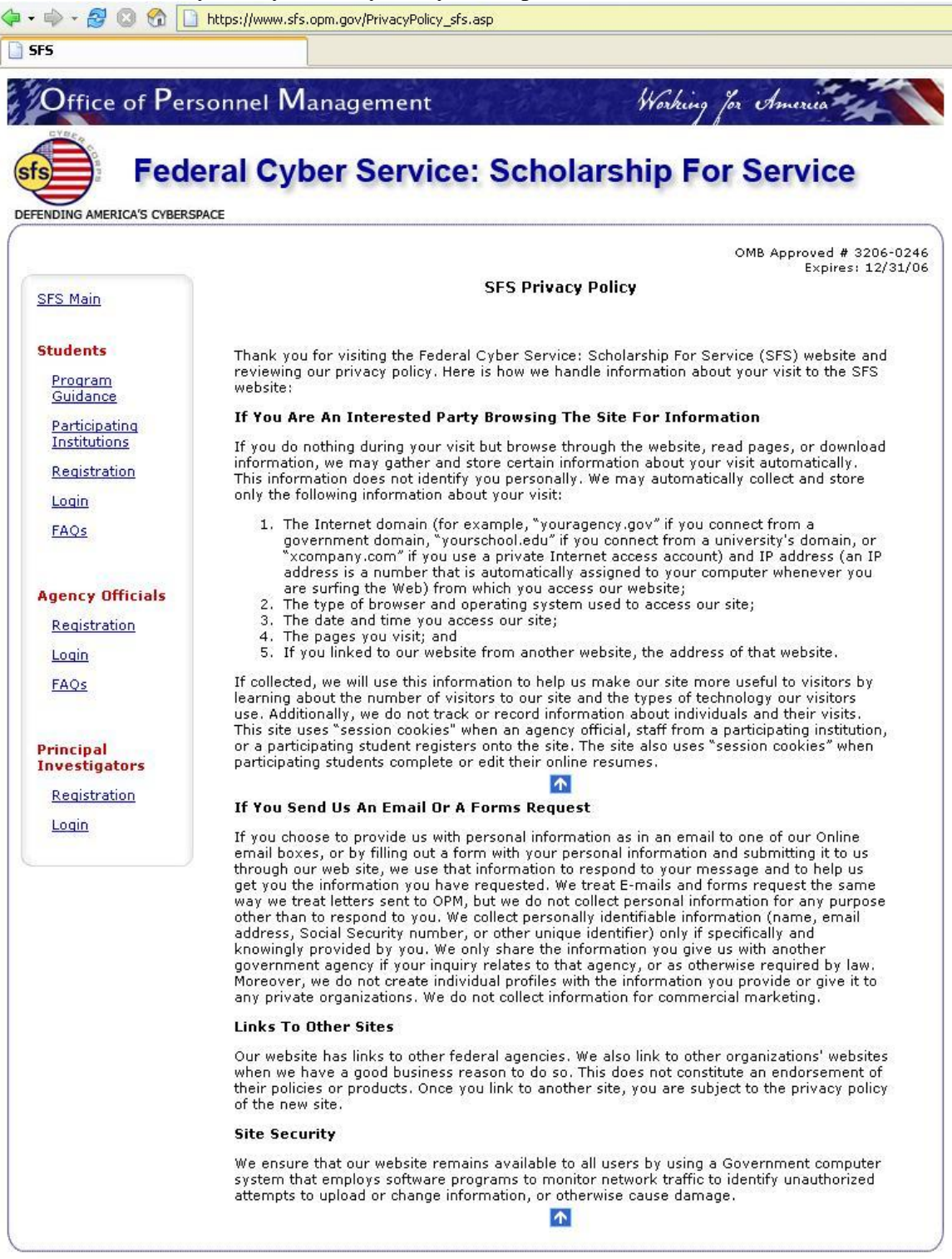

#### → → → B © + | https://www.sfs.opm.gov/PrivacyPolicy\_prb.asp **SFS**  $\frac{1}{2}$  Office of Personnel Management Working for America **Federal Cyber Service: Scholarship For Service** DEFENDING AMERICA'S CYBERSPACE OMB Approved # 3206-0246 Expires: 12/31/06 **Public Burden Statement** SFS Main **Students** We estimate the public reporting burden for this collection will vary from 20 minutes to 45 minutes including time for reviewing instructions, gathering the data needed, and completing and reviewing entries. The average t Program Guidance Send comments regarding the burden estimate or any other aspect of this collection of information, including suggestions for reducing this burden to: Participating Institutions U.S. Office of Personnel Management<br>OPM Forms Officer (OMB No.3206-0246) Registration 1900 E Street, NW Washington, DC 20415-0001 Login FAQS The OMB Number, 3206-0246, is currently valid. The U.S. Office of Personnel Management<br>may not collect this information, and you are not required to respond, unless this number is displayed. **Agency Officials** Registration Login FAQs Principal **Investigators** Registration Login

### 1.7. Public Burden Statement (PrivacyPolicy\_prb.asp)

## 1.8. Contact Us (ContactsPO.asp)

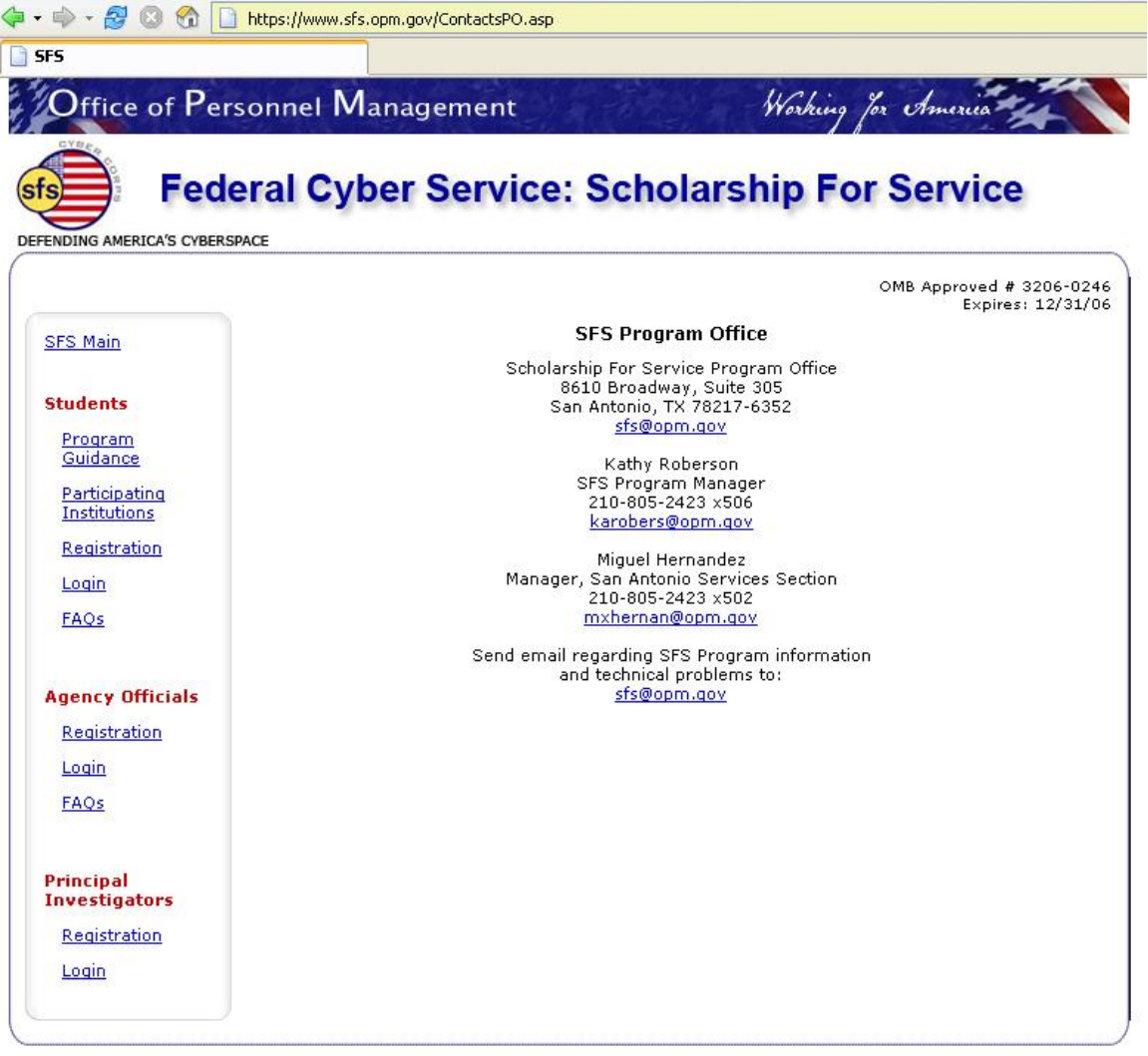

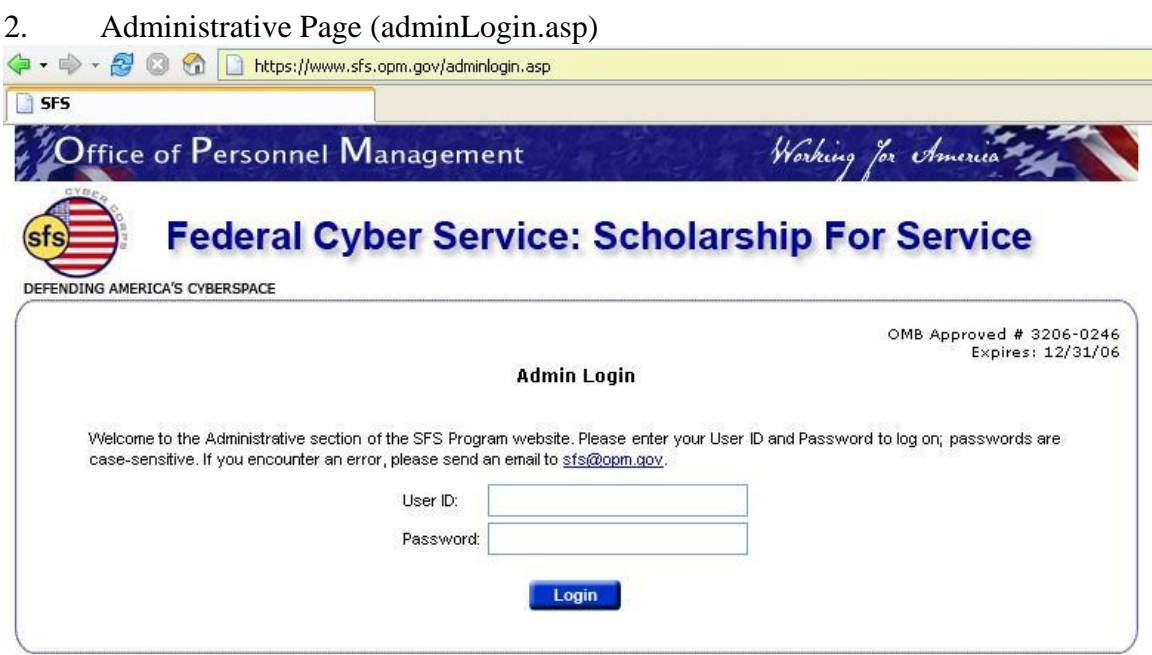

### 2.1. Registrations (AdminRegPage2.asp)

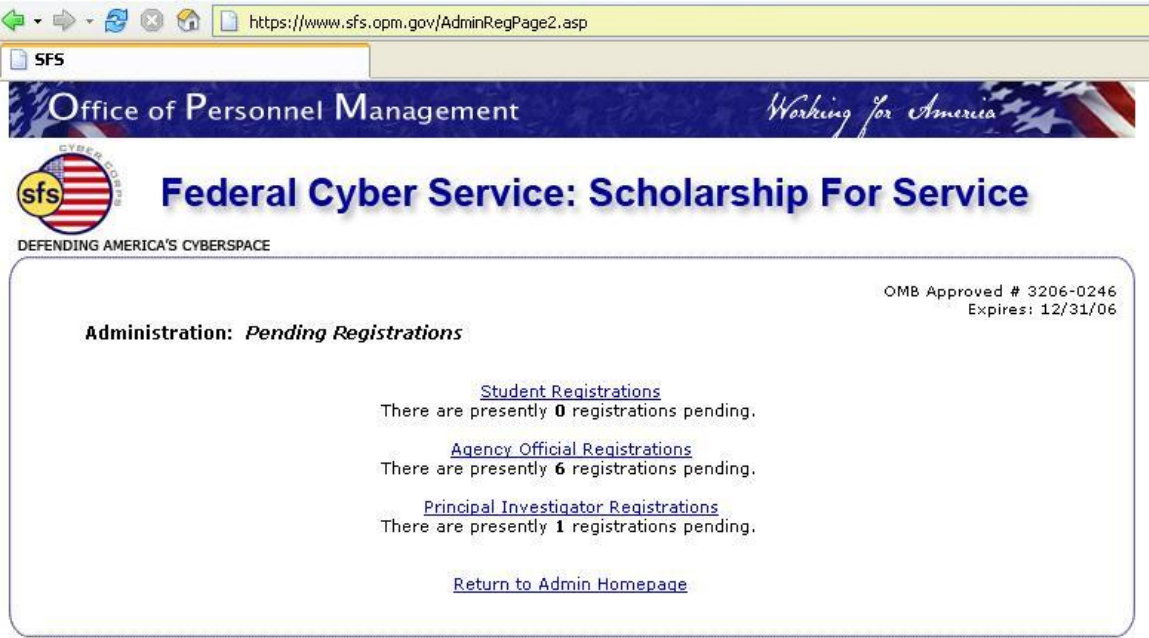

## 2.1.1. Student Registrations (AdminRegStud.asp)

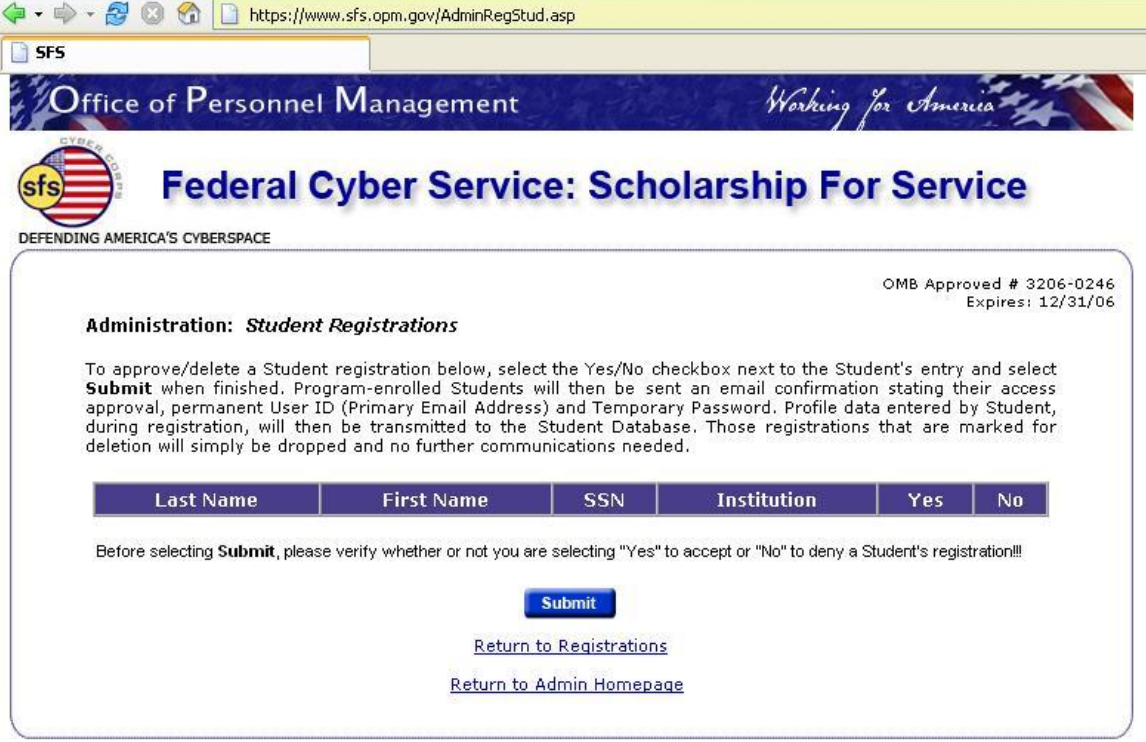

## 2.1.2. Agency Officiation Registrations (AdminRegAO.asp)

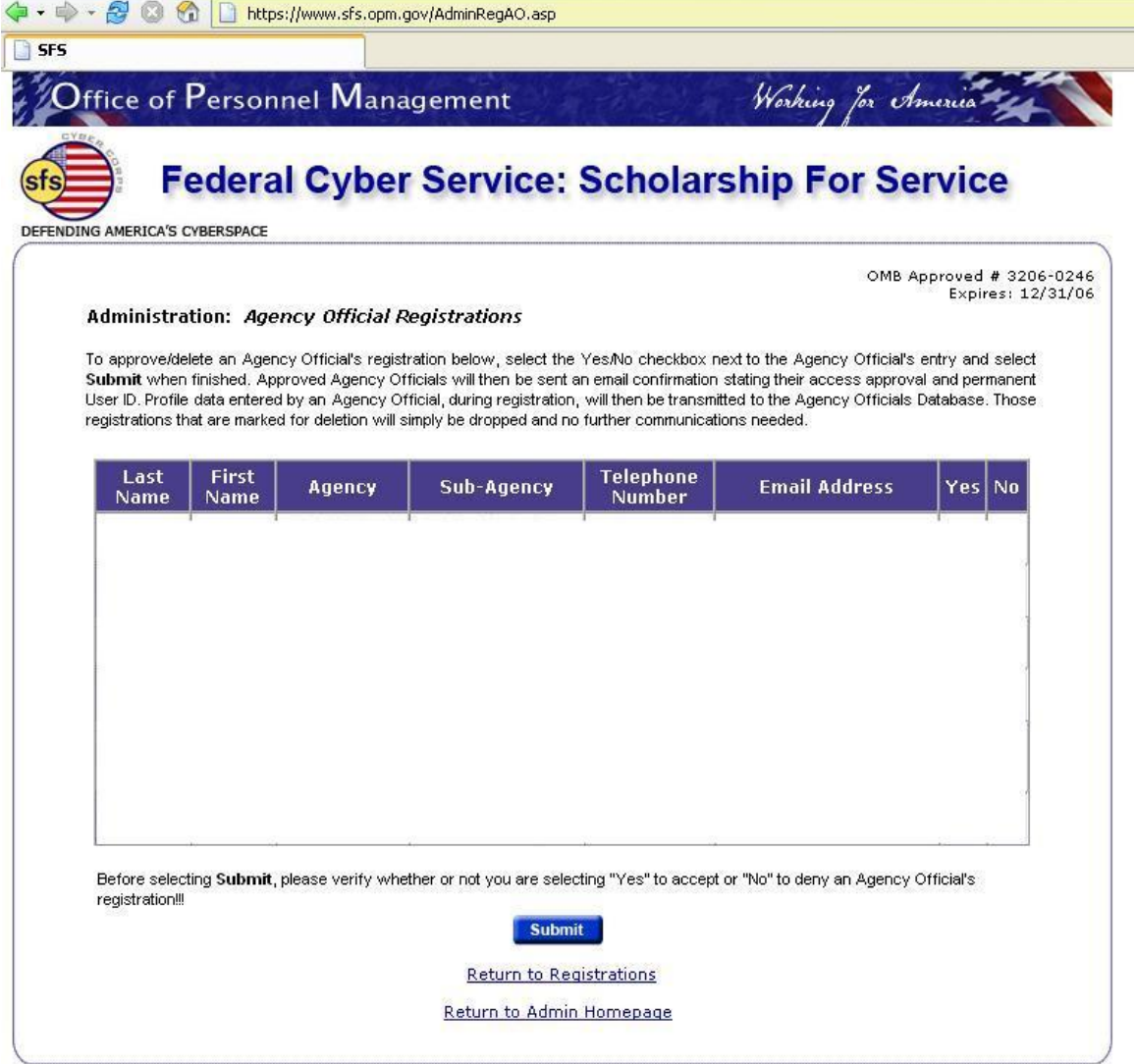

# 2.1.3. Principal Investigator Registration (AdminRegPI.asp)

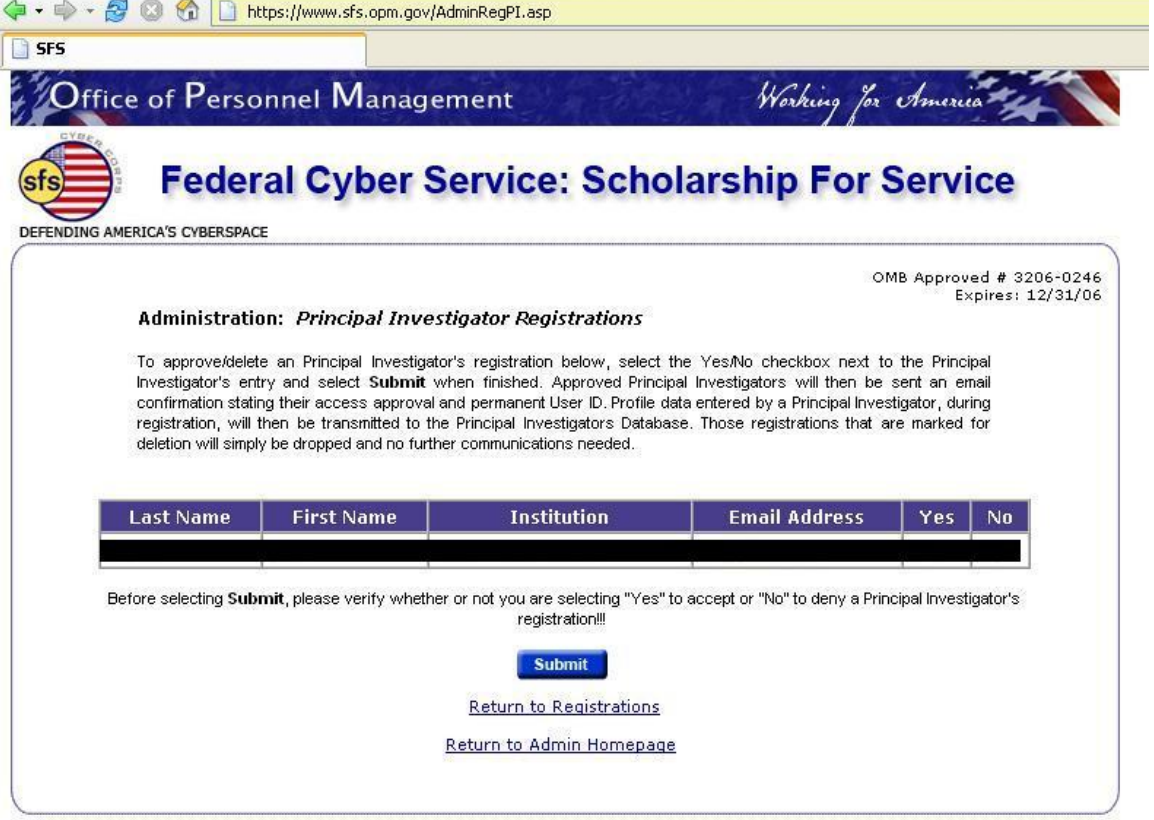

## 2.2. Password Adminsitration (AdminPassword.asp)

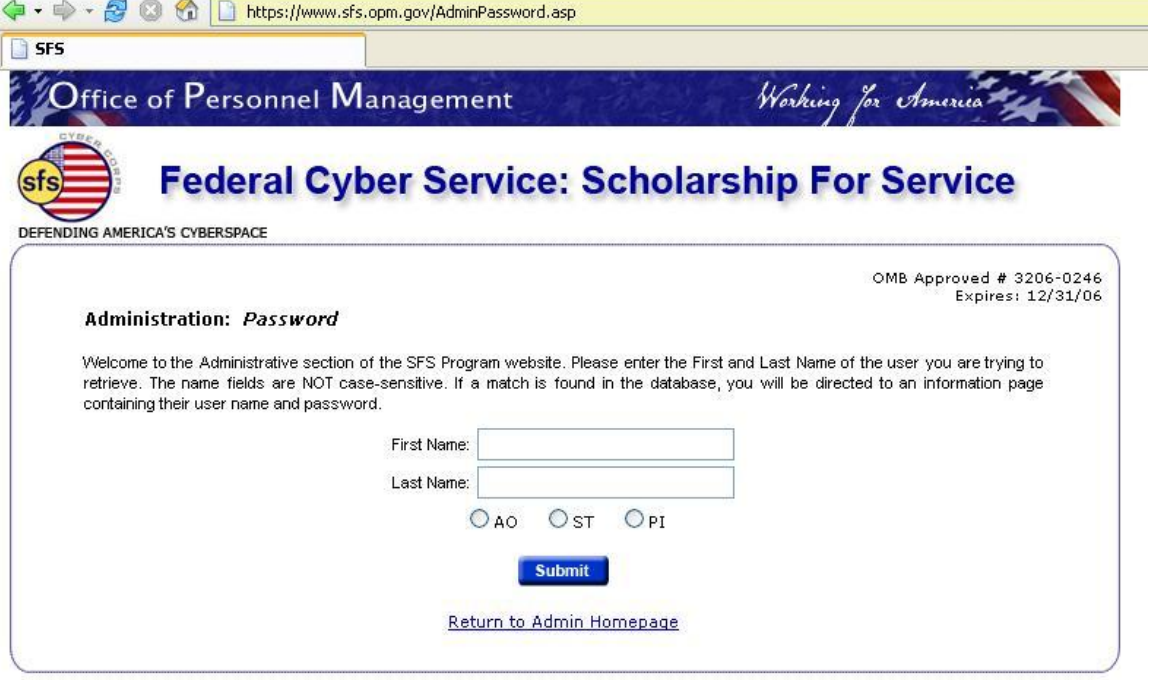

## 2.3. Account Adminsitration (AdminEditInfo.asp)

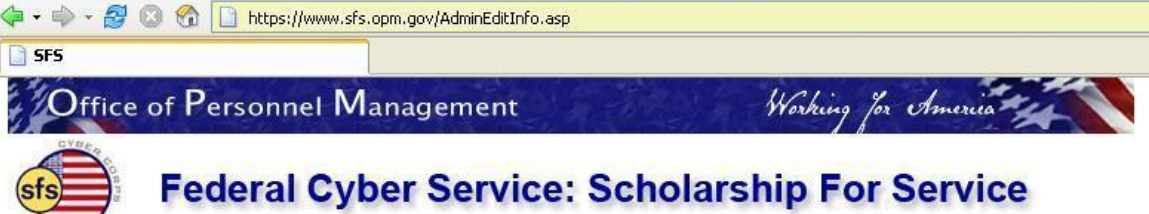

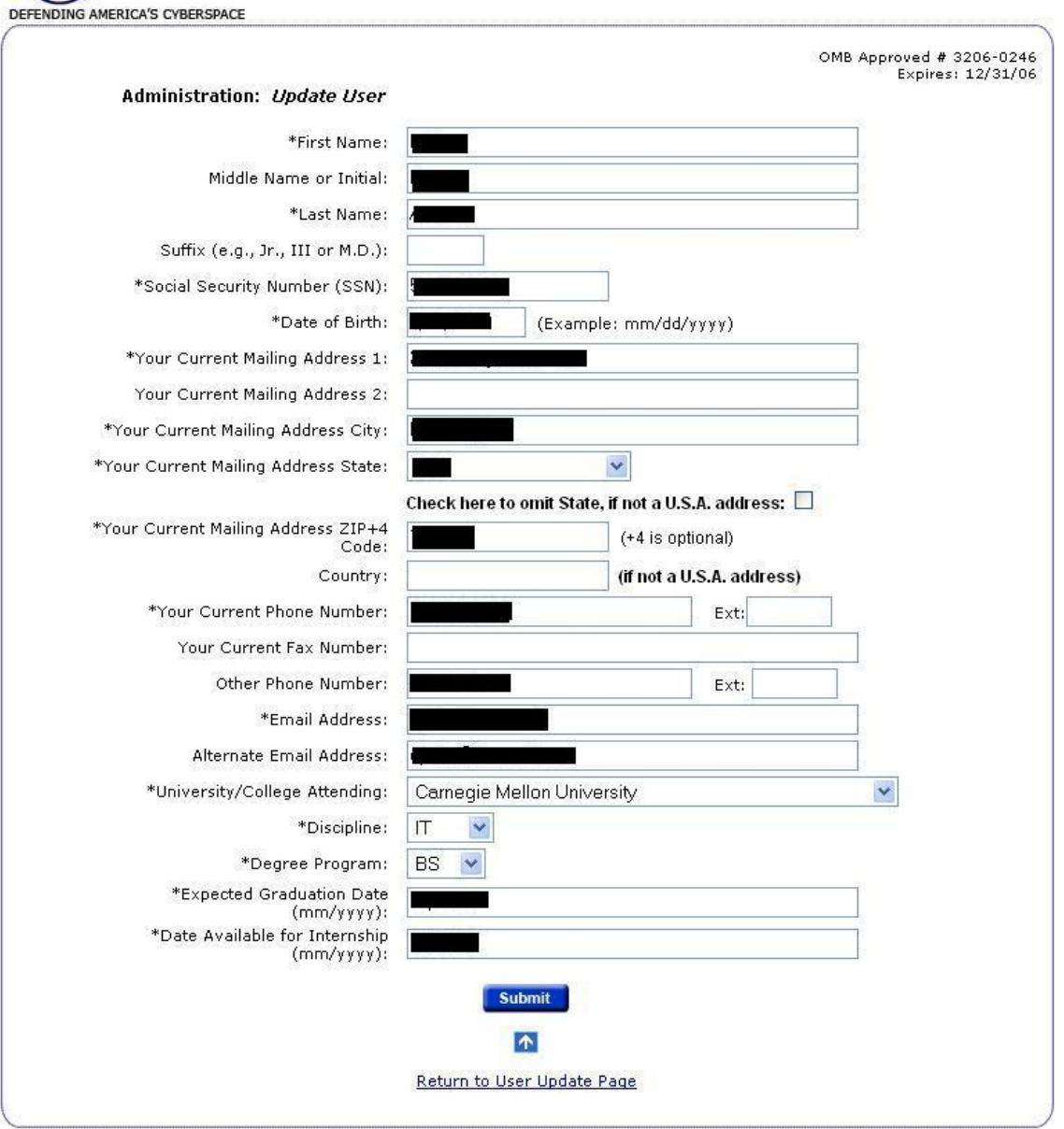

Participating Institutions | Links | SFS Privacy Policy | Public Burden Statement | Contact Us

## 2.3.1. Account Adminsitration Edit Confirmation (AdminStUpdate.asp)

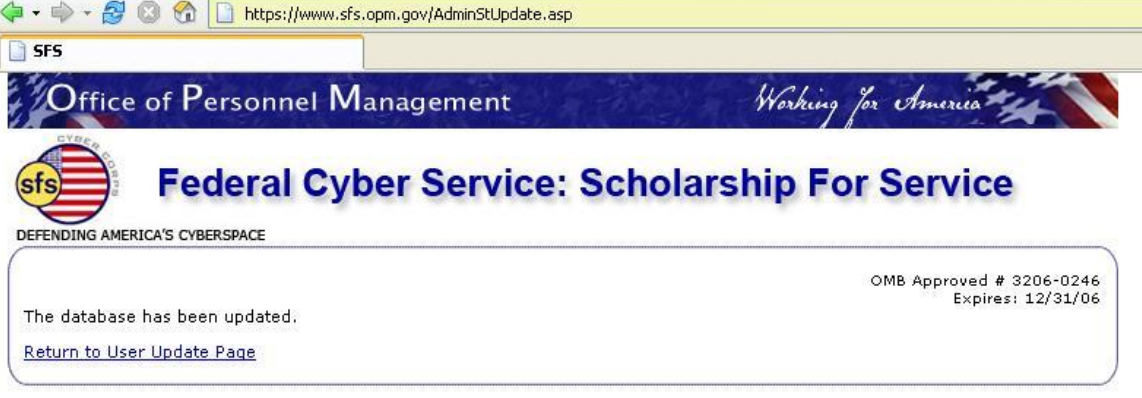

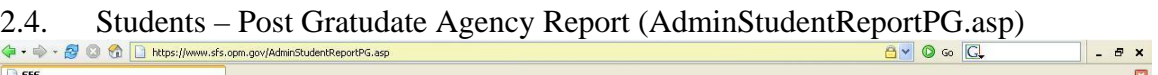

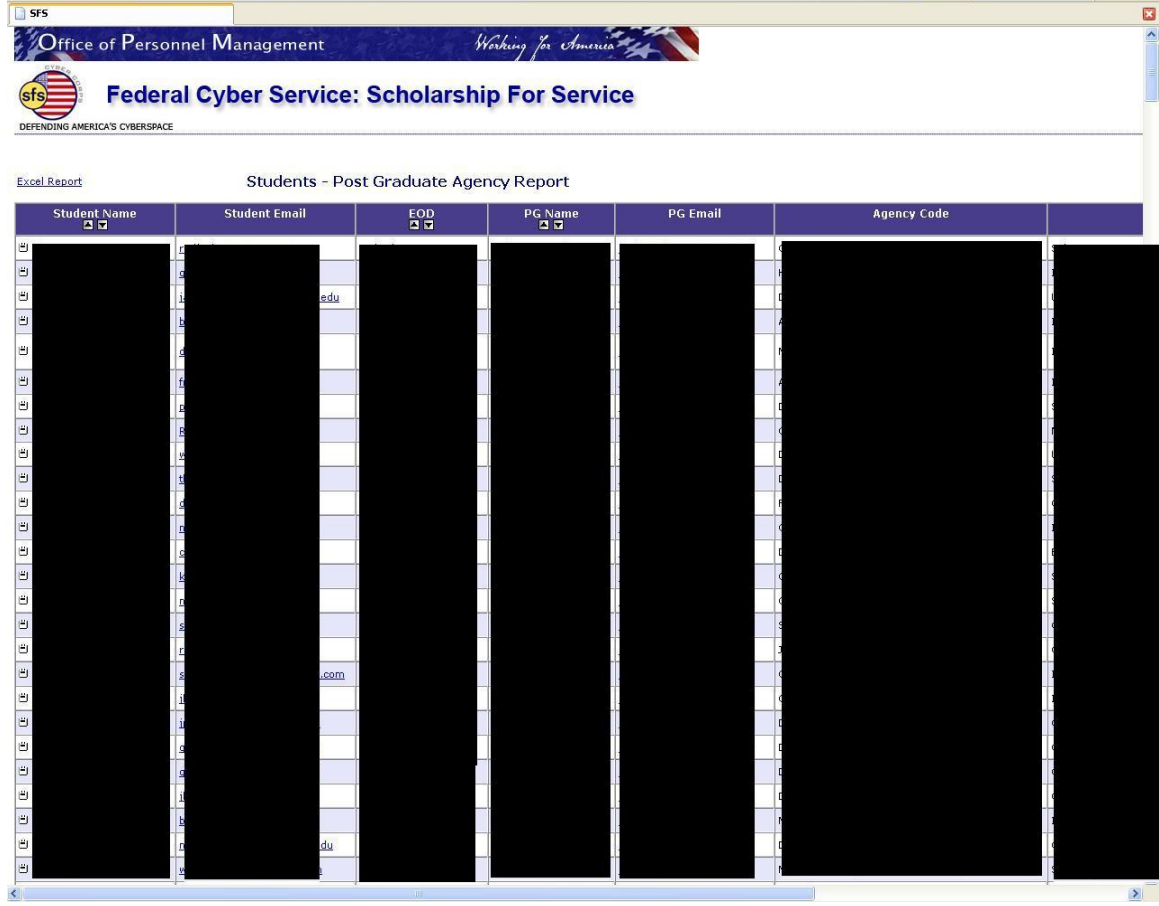

### 2.4.1. Admin Letter (AdminLetter.asp)

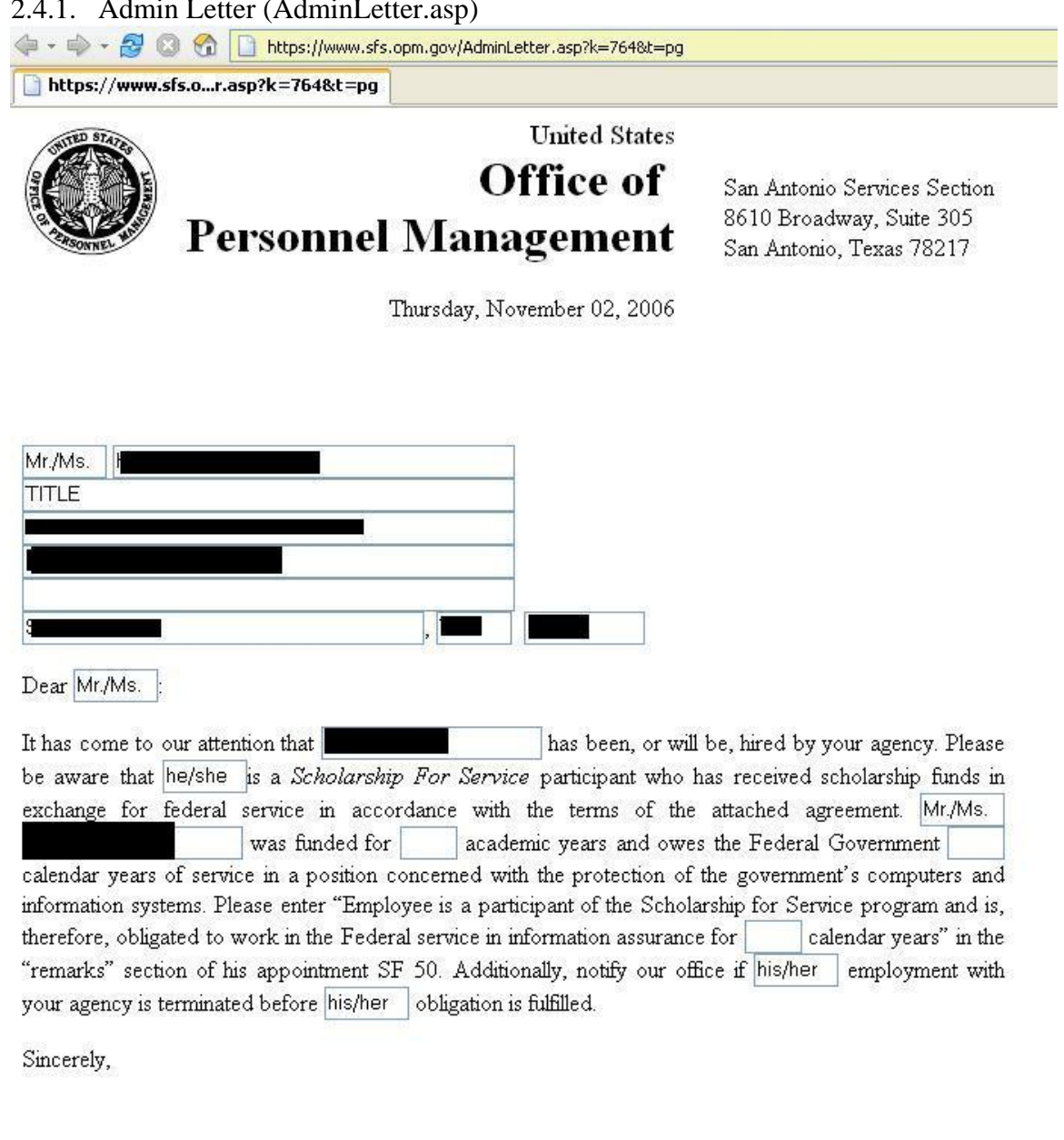

Kathy A. Roberson SFS Program Manager

Preview

2.4.1.1. Admin Letter Preview (AdminLetterPreview.asp)

← → → B © 6 | https://www.sfs.opm.gov/AdminLetterPreview.asp

https://www.sfs.op...LetterPreview.asp

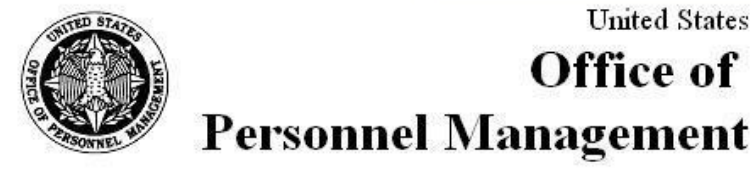

### **United States**

**Office of** 

San Antonio Services Section 8610 Broadway, Suite 305 San Antonio, Texas 78217

Thursday, November 02, 2006

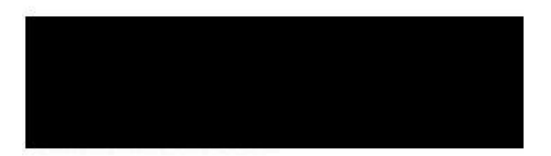

Dear Mr./Ms.:

It has come to our attention that has been, or will be, hired by your agency. Please be aware that he/she is a Scholarship For Service participant who has received scholarship funds in exchange for federal service in accordance with the terms of the attached agreement. Mr./Ms.] was funded for academic years and owes the Federal Government calendar years of service in a position concerned with the protection of the government's computers and information systems. Please enter "Employee is a participant of the Scholarship for Service program and is, therefore, obligated to work in the Federal service in information assurance for calendar years" in the "remarks" section of his appointment SF 50. Additionally, notify our office if his/her employment with your agency is terminated before his/her obligation is fulfilled.

Sincerely,

Kathy A. Roberson SFS Program Manager

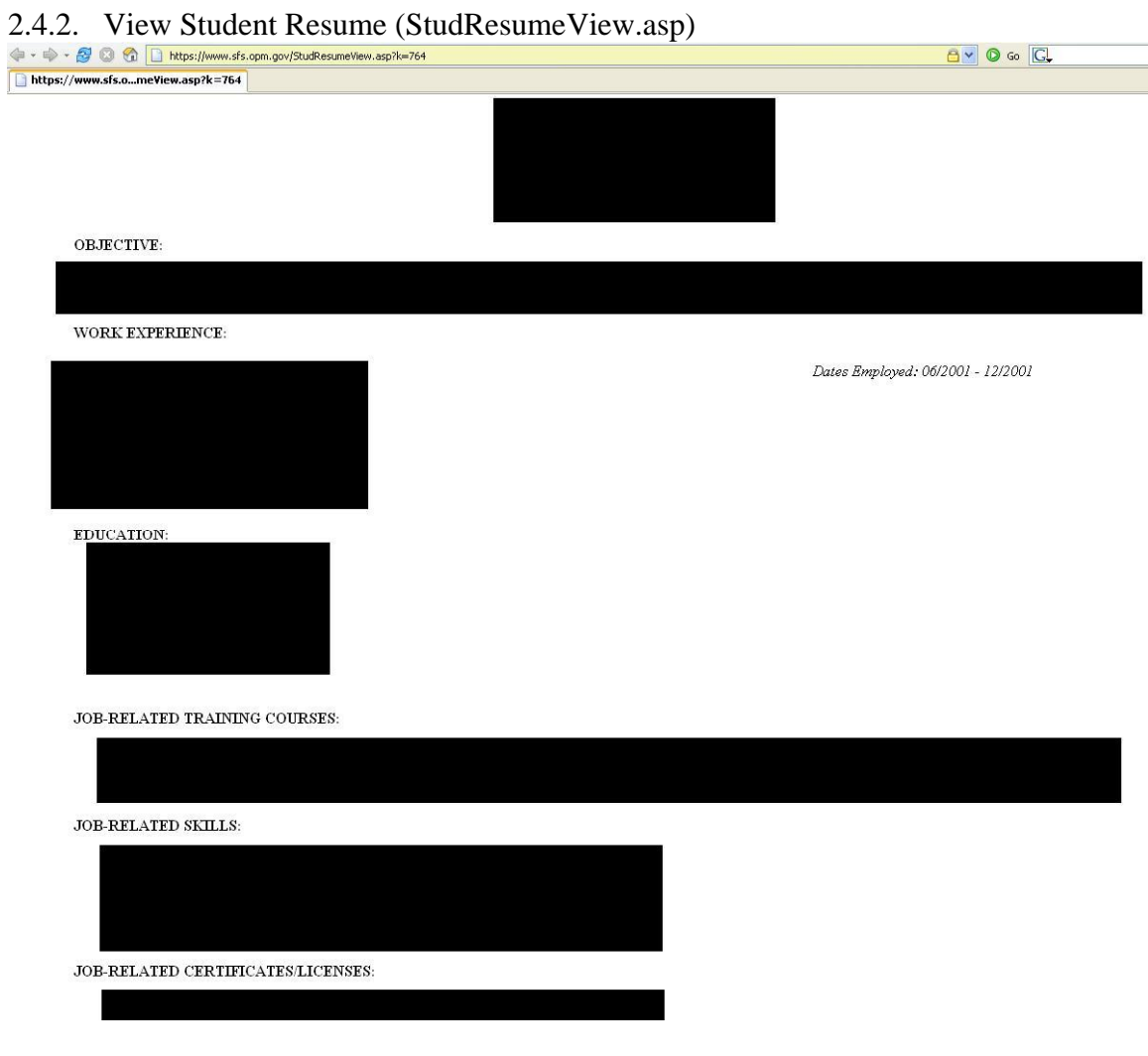

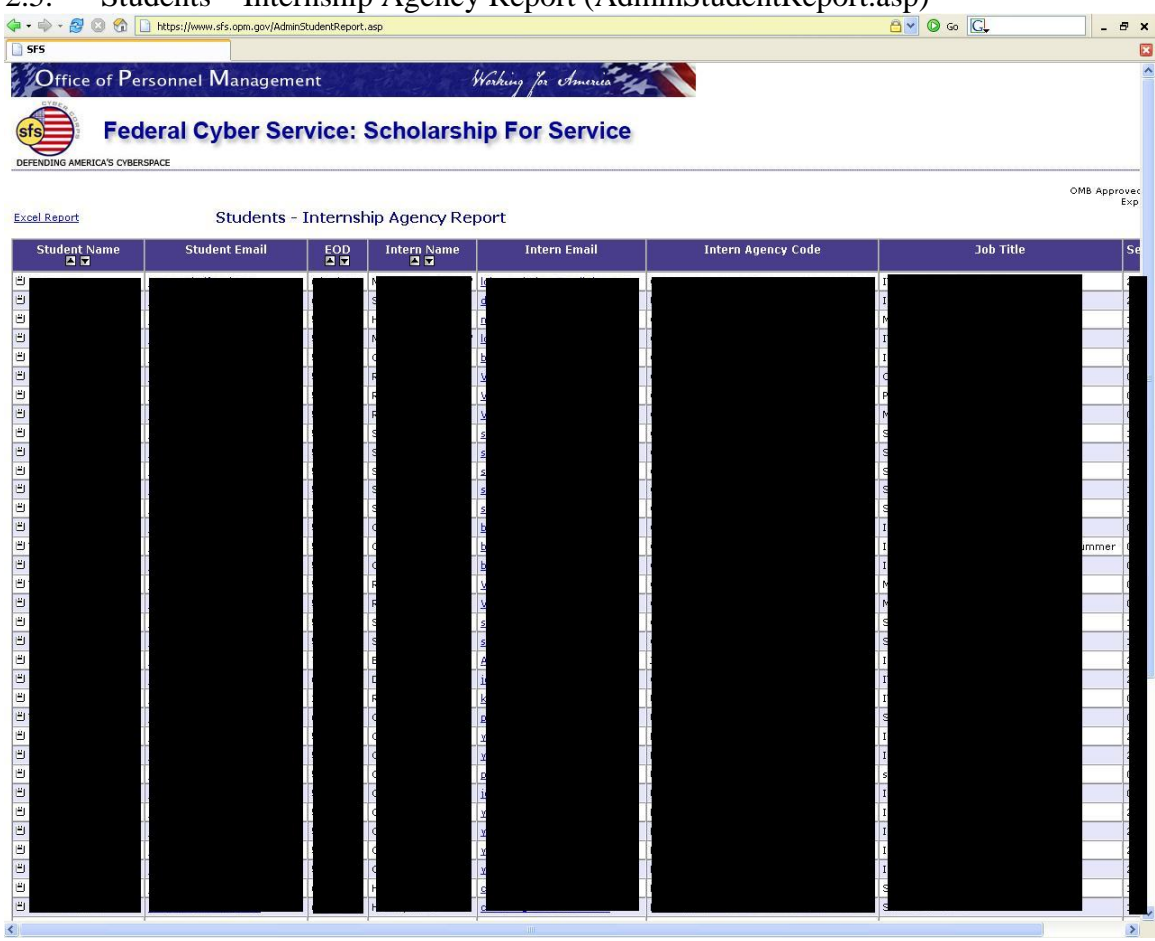

2.5. Students – Internship Agency Report (AdminStudentReport.asp)

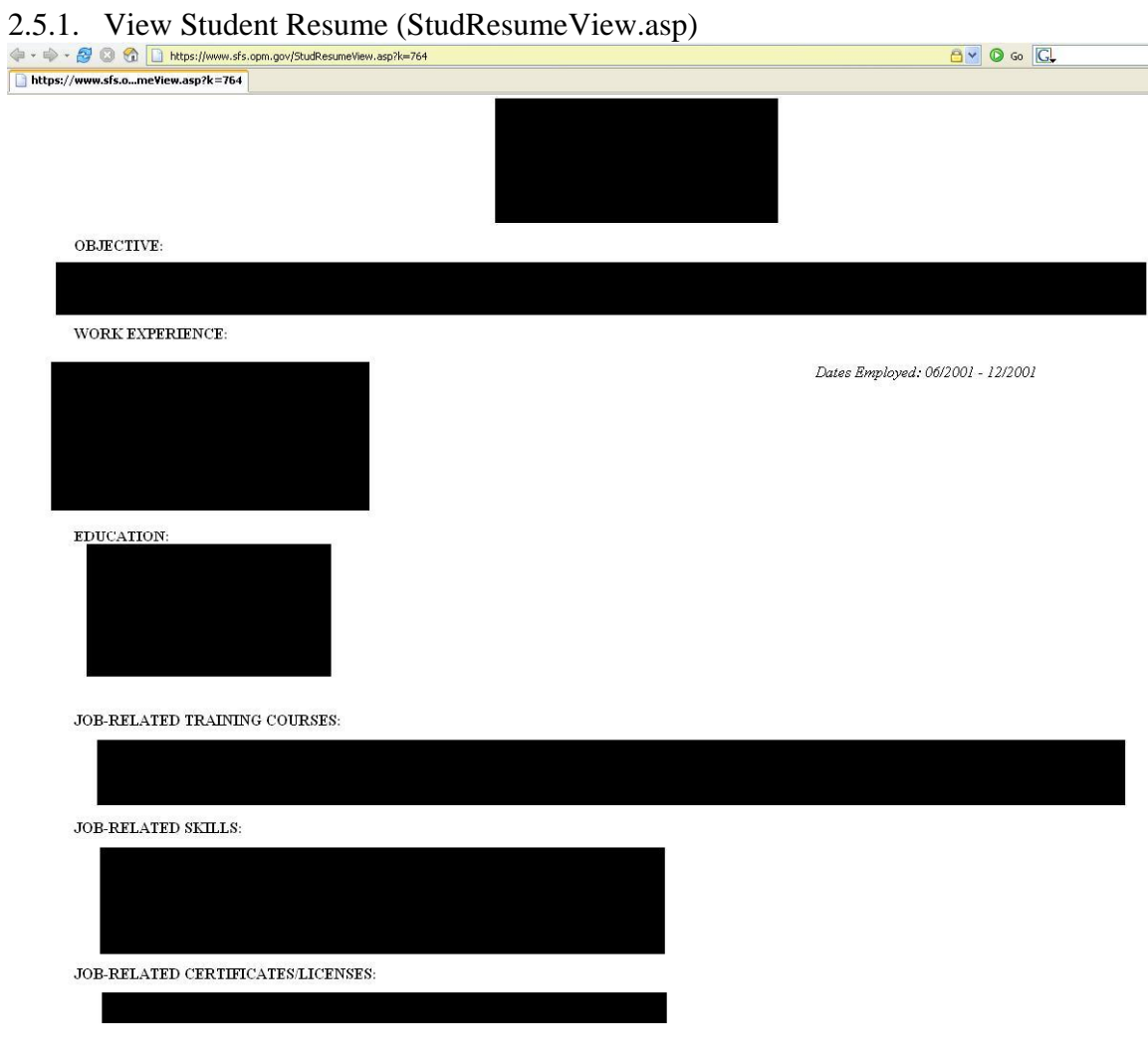

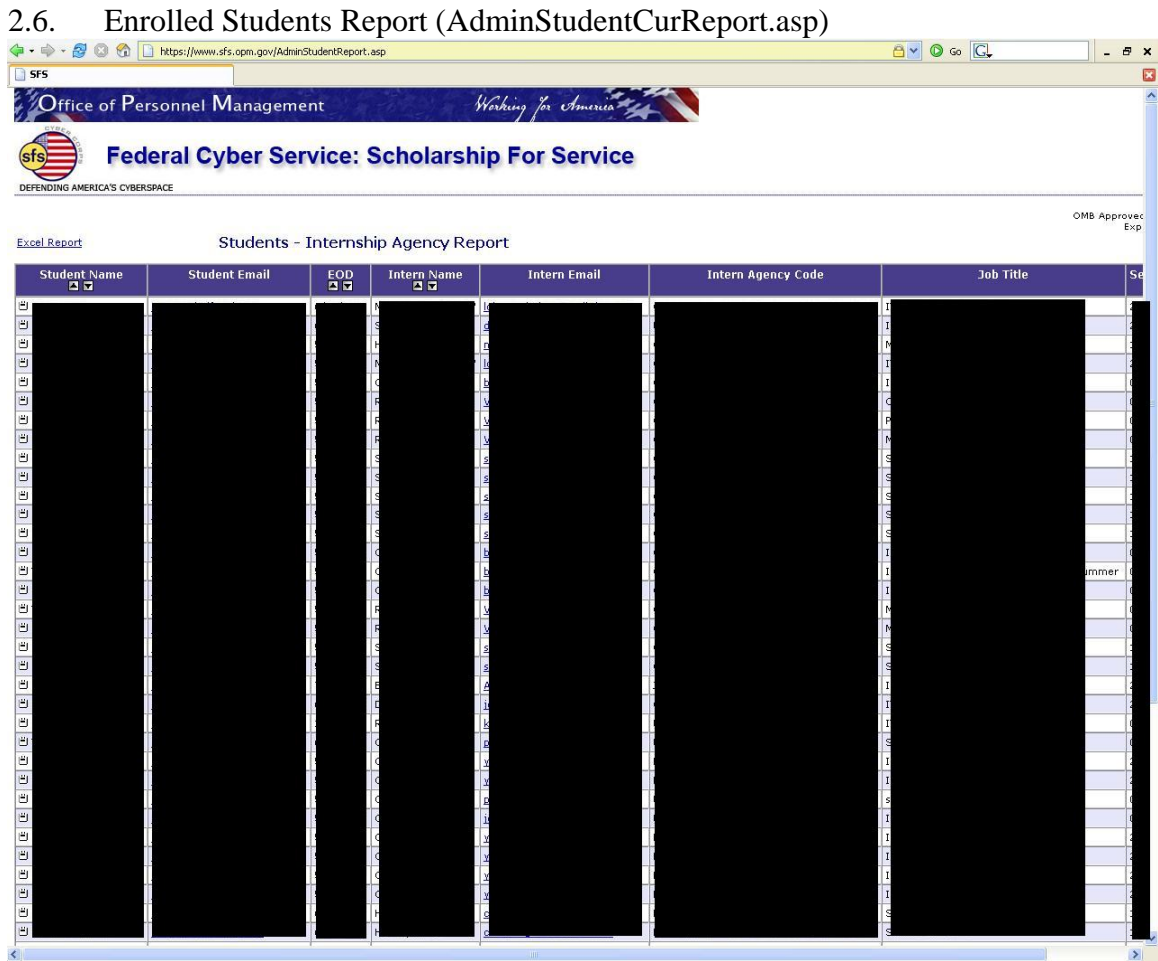

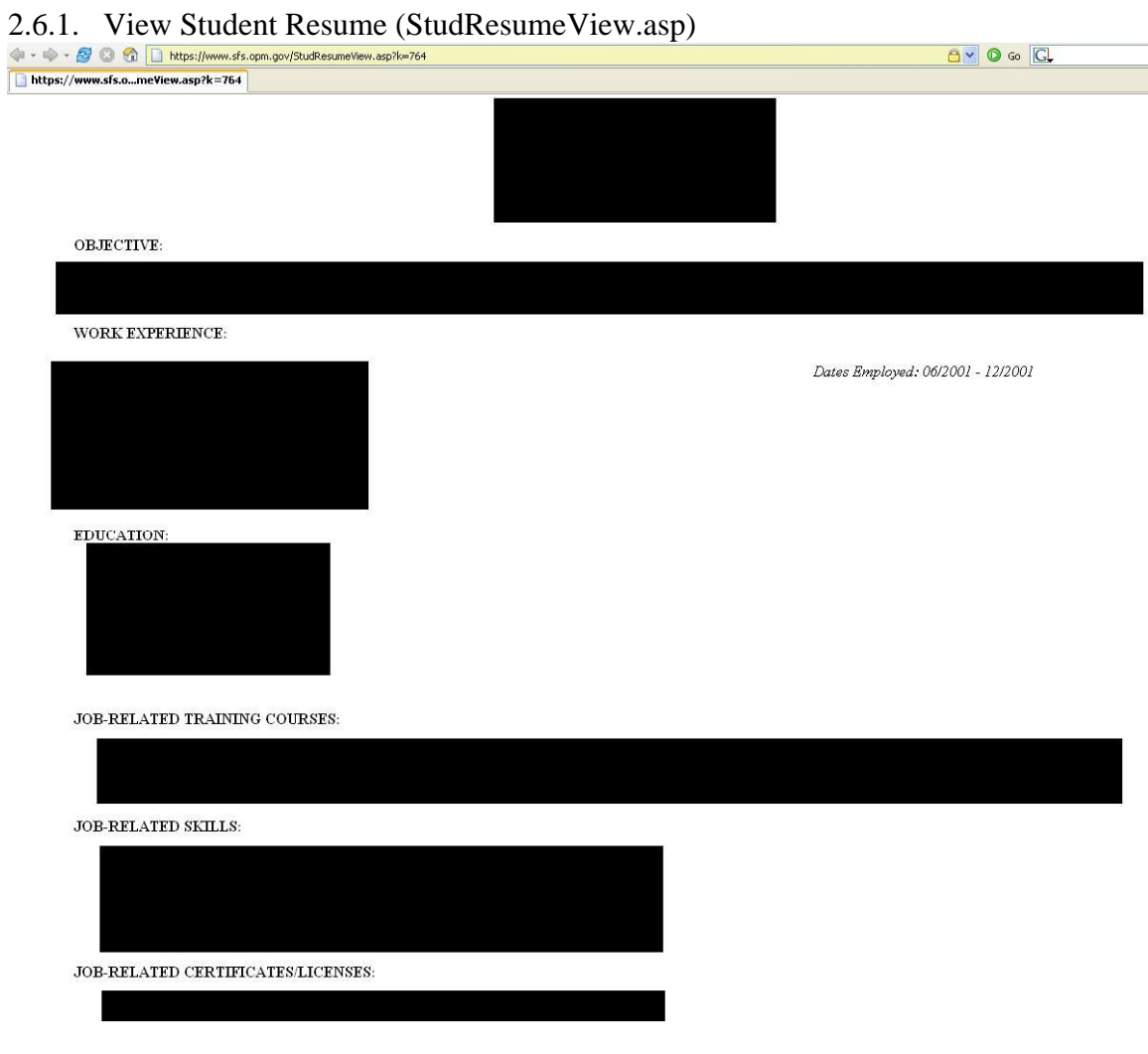

## 2.6.2. Admin Notes (AdminNotes.asp)

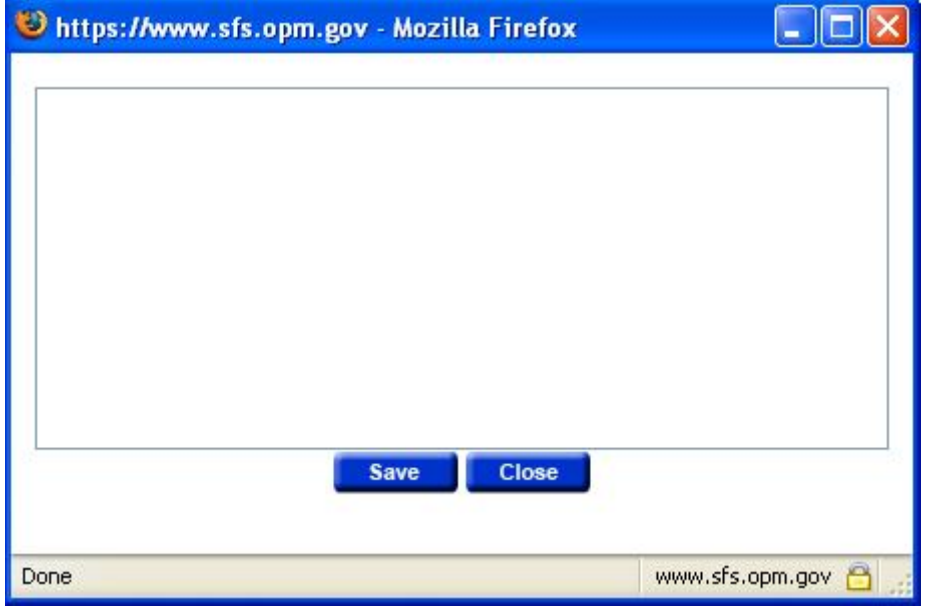